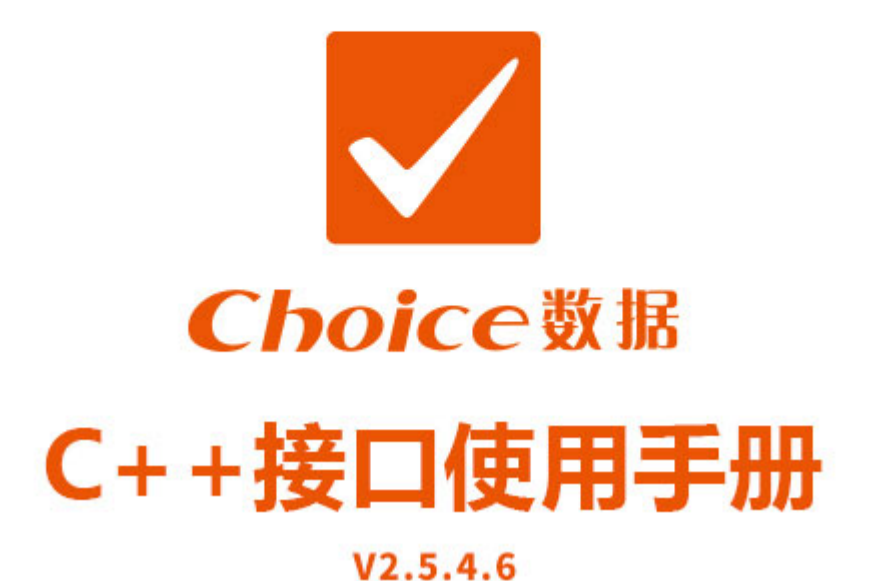

- 邮箱: Choiceinfo@eastmoney.com п 电话: 400-620-1818
- 接口官网: http://quantapi.eastmoney.com/
- 地址: 上海市徐汇区龙田路190号东方财富大厦

# 升级公告

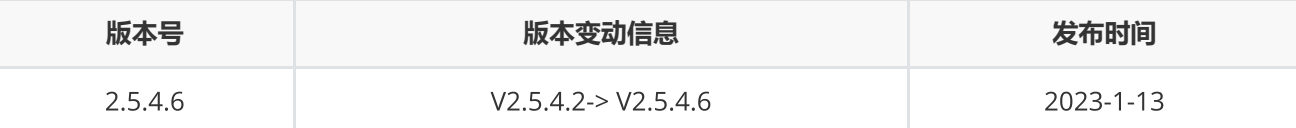

1. 新支持帐密登录方式;

- 2. Mac系统下 Python 和C++接口新支持m1芯片;
- 3. ctr 新增北向增持个股排行统计、南北向机构持股排行统计、市场资金流向、配股实施、配股实施关键日期、 配股实施股东认购情况报表;
- 4. EDB函数新增参数fixdate用于调整返回的日期;
- 5. 资讯板块新增每日必读;
- 6. 升级指标详情[https://quantapi.eastmoney.com/About/MessageDetail?type=3&id=&version=2.5.4.6&me](https://quantapi.eastmoney.com/About/MessageDetail?type=3&id=&version=2.5.4.6&menuId=3)  $nuld=3;$
- 7. 其他bug修复

# 目录

# **[接口配置](#page-3-0)** [接口配置](#page-3-1) [登录函数](#page-8-0) [退出函数](#page-11-0) **[数据函数](#page-12-0)** [截面函数](#page-12-1) [序列函数](#page-13-0) [专题报表](#page-15-0) [宏观数据](#page-16-0) [资讯函数](#page-17-0) [资讯订阅](#page-19-0) [板块截面函数](#page-21-0) **[功能函数](#page-23-0)** [条件选股](#page-23-1) [宏观指标查询](#page-29-0) [资讯板块查询](#page-31-0) [取消资讯订阅](#page-32-0) [板块函数](#page-33-0)

[交易日历](#page-34-0) [交易日偏移](#page-36-0) [区间交易日数](#page-37-0) [内存释放函数](#page-38-0) [设置主回调函数](#page-39-0) [获取错误码信息](#page-40-0) [设置路径函数](#page-40-1) [设置代理函数](#page-41-0) [人工激活函数](#page-41-1) [指标校验函数](#page-43-0) [代码校验函数](#page-44-0) [日期宏](#page-45-0)

#### **[组合函数](#page-48-0)**

[新建组合](#page-48-1) [组合资金调配](#page-49-0) [组合查询](#page-51-0) [批量下单](#page-52-0) [组合报表查询](#page-54-0) [删除组合](#page-56-0)

### **[错误类型](#page-56-1)**

[错误类型](#page-56-2)

# <span id="page-3-0"></span>**接口配置**

# <span id="page-3-1"></span>**接口配置**

#### **文件存放位置**

在量化接口官网(<https://quantapi.eastmoney.com/>)下载压缩包EMQuantAPI\_CPP.zip,下载完成后解压。其 中:

- EMQuantAPI CPP\EmQuantAPISample\include含接口头文件EmQuantAPI.h;
- EMQuantAPI\_CPP\EmQuantAPISample\lib含接口的lib和dll,以及新增的接口登录激活工具 LoginActivator.exe文件,通过手机号获取验证码,自动生成令牌用以登录;
- EMQuantAPI\_CPP\EmQuantAPISample是使用本接口里各个接口的示例工程。(用VS2010打开)

### EMQuantAPI C++**接口配置的系统环境要求与方法**

#### **系统环境要求**

- Windows 系统,支持32位和64位系统;
- C++常用开发工具,本接口使用VS2010开发,支持32位和64位;
- Microsoft Visual C++ 2010 可再发行组件包;
- EMQuantAPI C++ 接口最新版;

#### **配置方法**

- 本手册分别以32位Windows系统和VS2010为运行和开发环境来配置一个控制台应用程序工程,可参考给出的 示例项目。
- 考虑到便于接口库文件的管理,我们可以把依赖的API复制到专门的文件夹中,并把文件夹拷贝到新建的工程 文件夹中(此条可根据个人情况自行决定)
- 项目--属性(注意要先点击已经生成的工程)
- 配置属性--常规--字符集 "使用Unicode字符集",点击"应用"
- 配置属性--常规—MFC使用 "使用标准Window库",点击"应用"

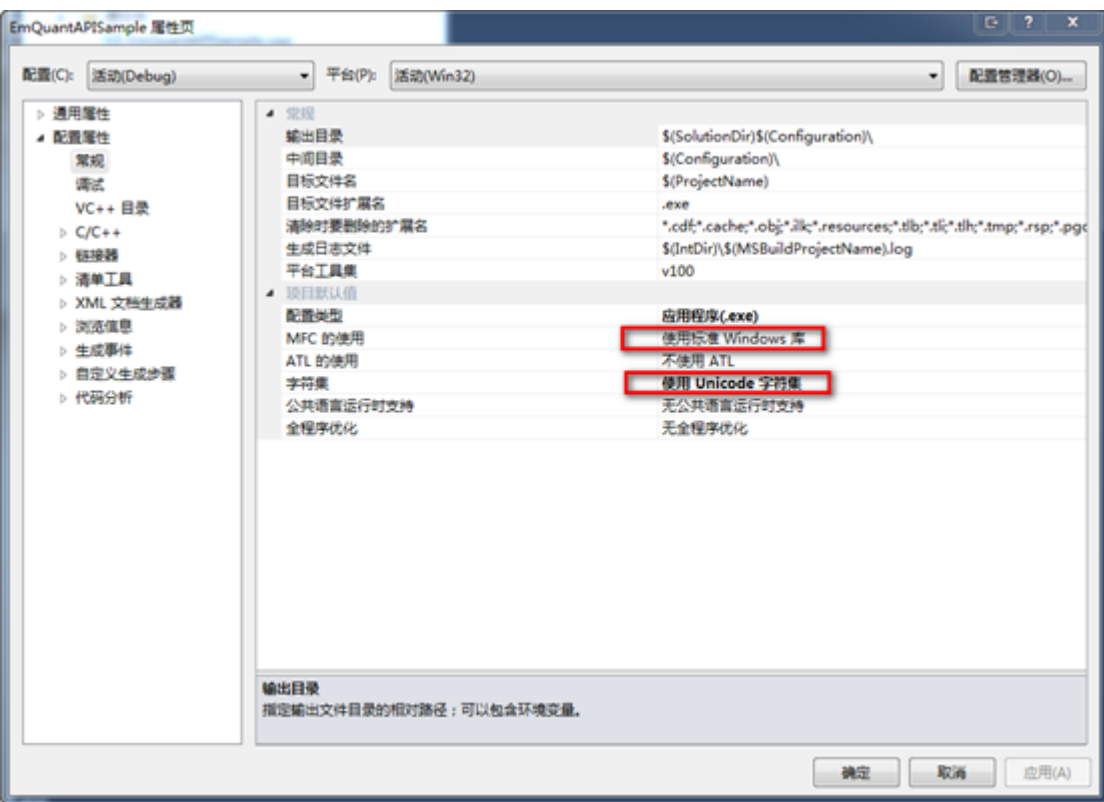

● 配置属性—VC++目录—库目录添加"..\lib;",点击"应用"

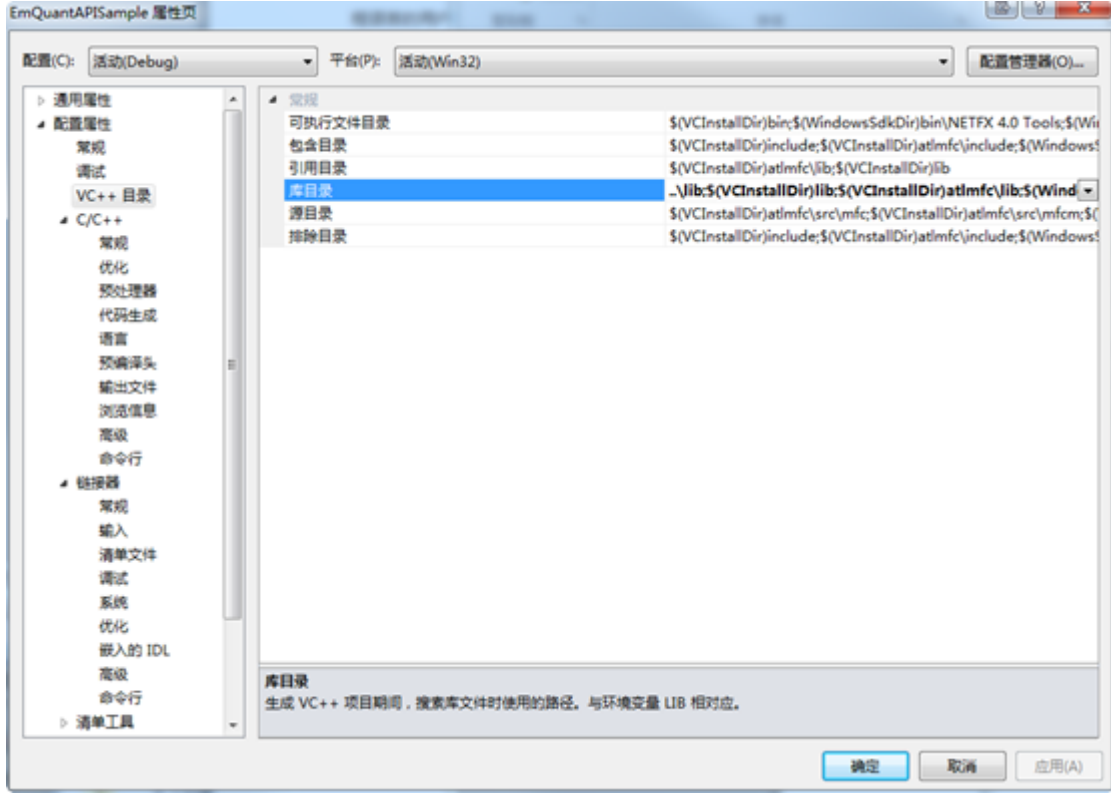

配置属性--C++--代码生成—运行库—选择MDd或MD,点击"应用"

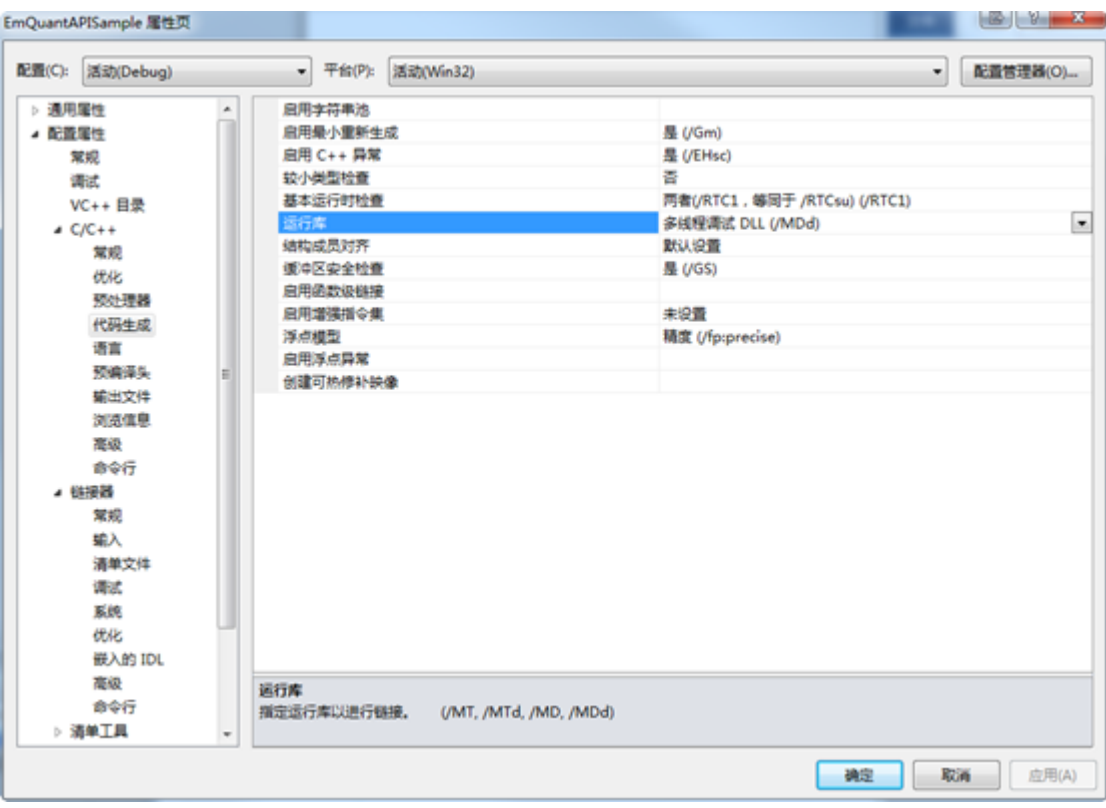

配置属性--C++--常规--附加包含目录--下拉框<编辑…>--空白处单击—根据API存放路径选择,点击"应用"

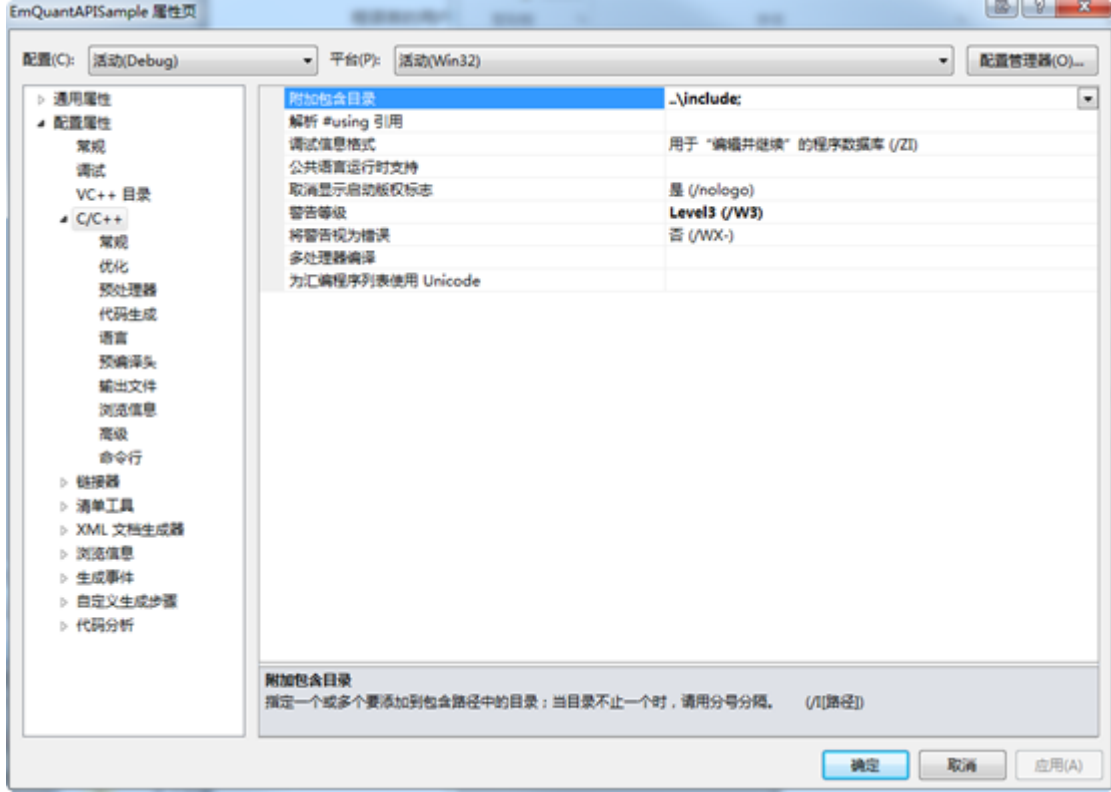

● 配置属性--链接器—常规—附加库目录—添加"..\lib;",点击"应用"

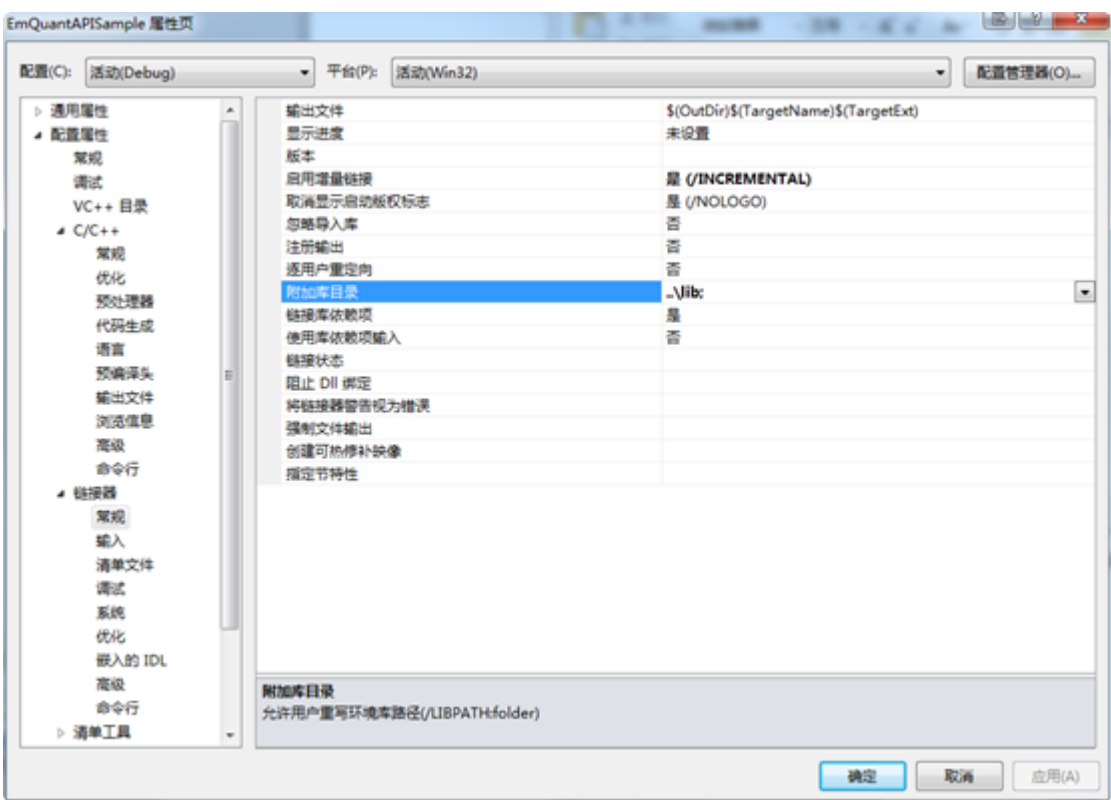

绑定手机号

登录Choice量化接口网站主页 (<https://quantapi.eastmoney.com/>), 点击右上角账户名-个人资料绑定手 机号;或者登录Choice金融终端,进入用户中心-资料管理绑定手机号。

- 登录激活(四种方式)
	- o 方式一: 在start函数中直接输入账号密码进行登录
	- 方式二:使用激活工具(适用于有图形界面)

运行接口激活工具LoginActivator.exe,输入绑定手机号获取验证码,激活成功后生成令牌文件userInfo,用 户使用时无需输入用户名和密码,默认从令牌中获取登录权限。一个账号最多支持在十台设备上激活。

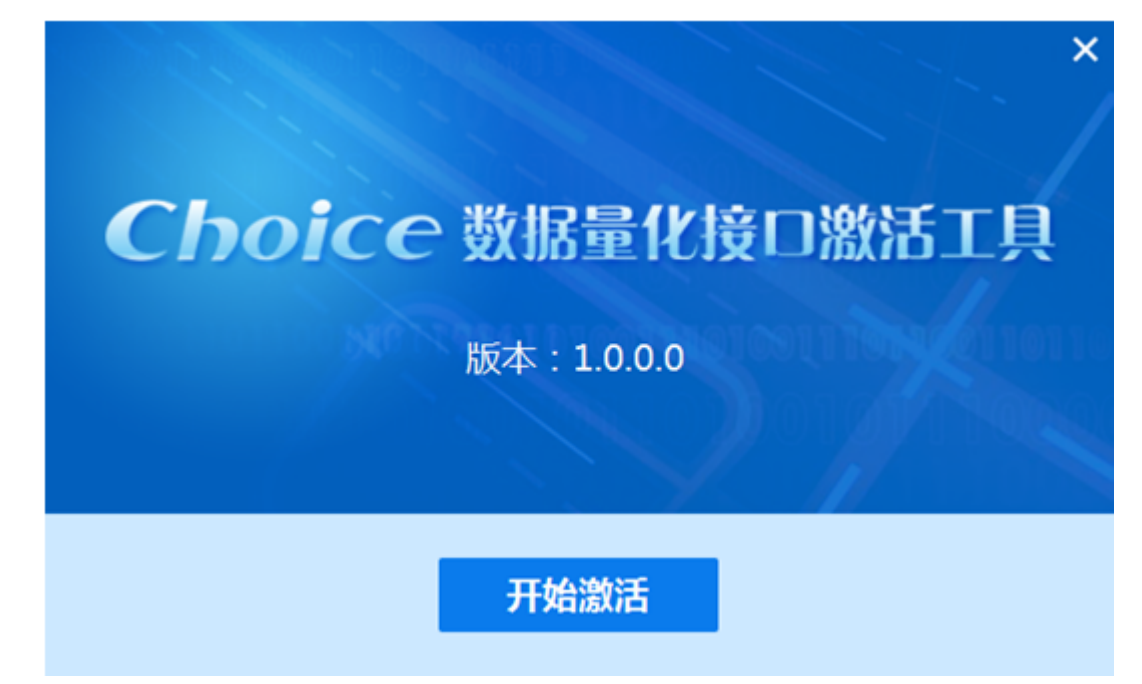

- 方式三:上行短信登录验证(适用于无、有图形界面)
	- 1)手机号绑定API接口账号
	- 2)主动发送短信内容 "SXDL" 到 9535711 (三网合一,不区分运营商)

3) 完成上行短信发送后, 调用登录函数start("LoginMode=SXDL,PhoneNumber=xxxxxxxx"), xxxxxx替换 为发送短信的手机号

- 4) 最后登录成功, 并且生成userinfo登录令牌
- 5) userinfo生成之后, 下次登录无需重复进行短信验证登录
	- 注意: 1)发送短信会有通讯费用产生;2)不需要userInfo文件 登录成功后会生成一个userInfo文件;3) 发送短信之后没有回执;4)短信失效时间10分钟
- 方式四:人工激活(适用于无、有图形界面)
	- 1)使用emmanualactivate函数,将自己的账号、密码、邮箱填进语句中代码并运行如下代码;
	- 2)联系客户经理或者客服验证并从邮箱中获取登录令牌userInfo。

```
EQLOGININFO logInfo;
```

```
memset(&logInfo, 0, sizeof(EQLOGININFO));
strncpy(logInfo.userName, "xxxx", strlen("xxxx");//用户名
strncpy(logInfo.password,"xxxxx", strlen("xxxxx");//密码
errid = emmanualactivate(&logInfo,"email=who@what.com",write2Log);//输入有效邮箱地址
```
# <span id="page-8-0"></span>**登录函数**

EQErr start(EQLOGININFO\* pLoginInfo, const char\* options, logcallback pfnCallback);

初始化登录函数,登录验证通过以后,即可正常使用接口函数获取数据

#### **参数**

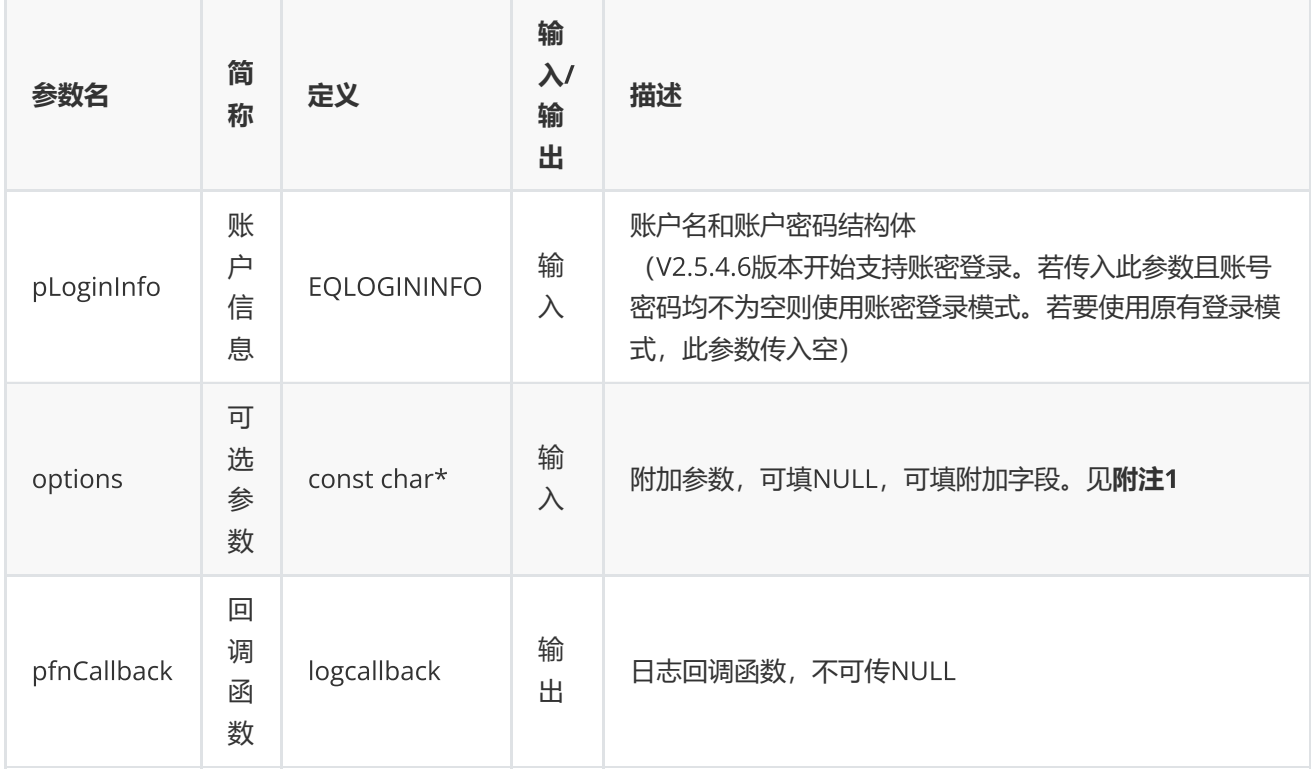

## **返回**

0表示执行成功,其他表示失败;可以通过geterrstring函数取得错误信息。

```
int write2Log(const char* log)
{
        printf("%s",log);
        return 0;
}
std::string name;
```

```
printf("Please enter user name:\n");
std::getline(std::cin, name);
std::string password;
printf("Please enter password:\n");
std::getline(std::cin, password);
EQLOGININFO logInfo;
memset(&logInfo, 0, sizeof(EQLOGININFO));
strncpy(logInfo.userName, name.c_str(), name.length());
strncpy(logInfo.password, password.c_str(), password.length());
//初始化和设置日志回调以及登录 option参数"TestLatency=0"服务器不测速 "TestLatency=1"服务器测
速选择最优
EQErr errid = emstart(&logInfo, "TestLatency=0", write2Log);
//EQErr errid = emstart(NULL, "TestLatency=0", write2Log);
if(errid !=EQERR_SUCCESS) {
//登录失败
}
```
**附注**1 **登录函数可选参数列表:**

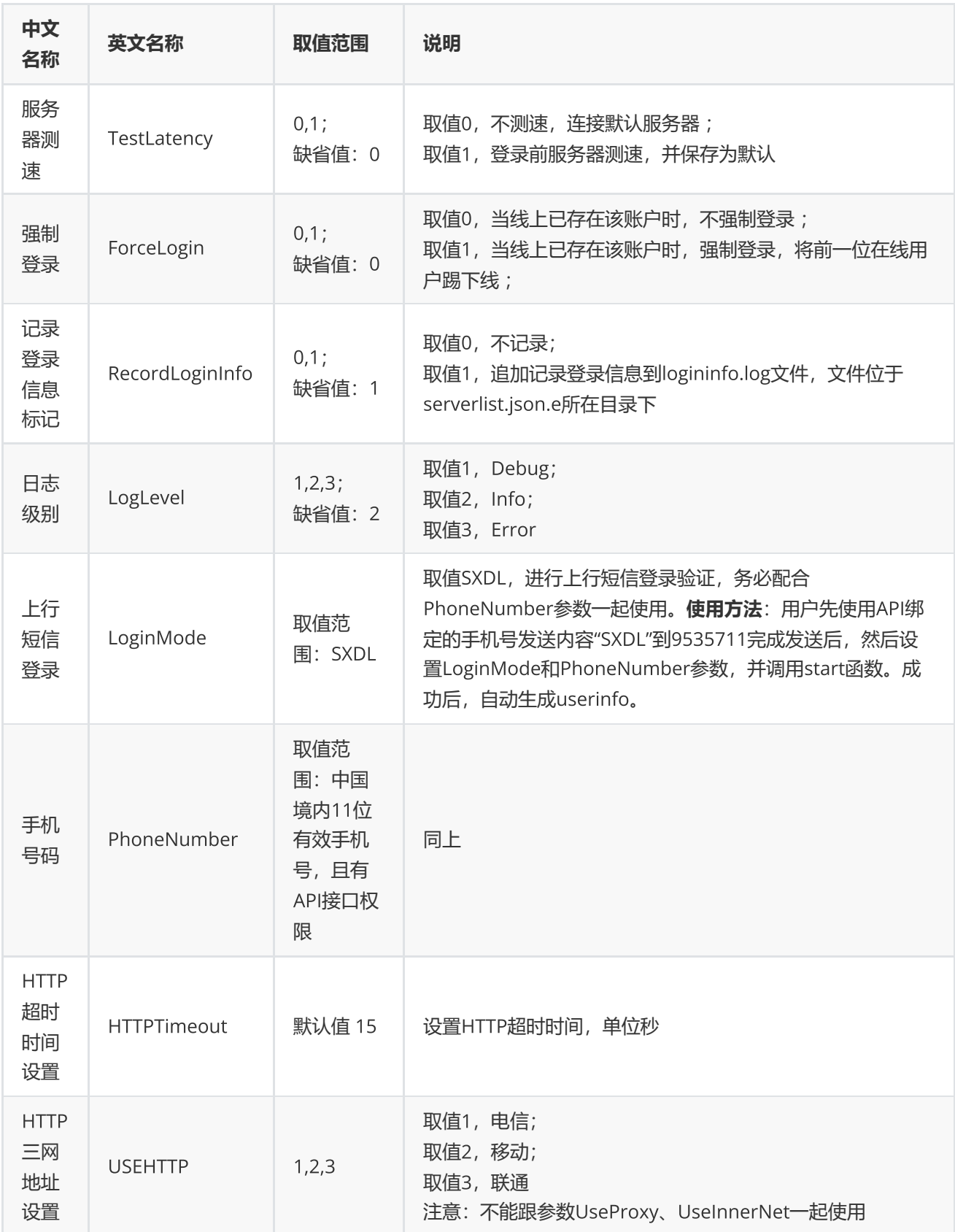

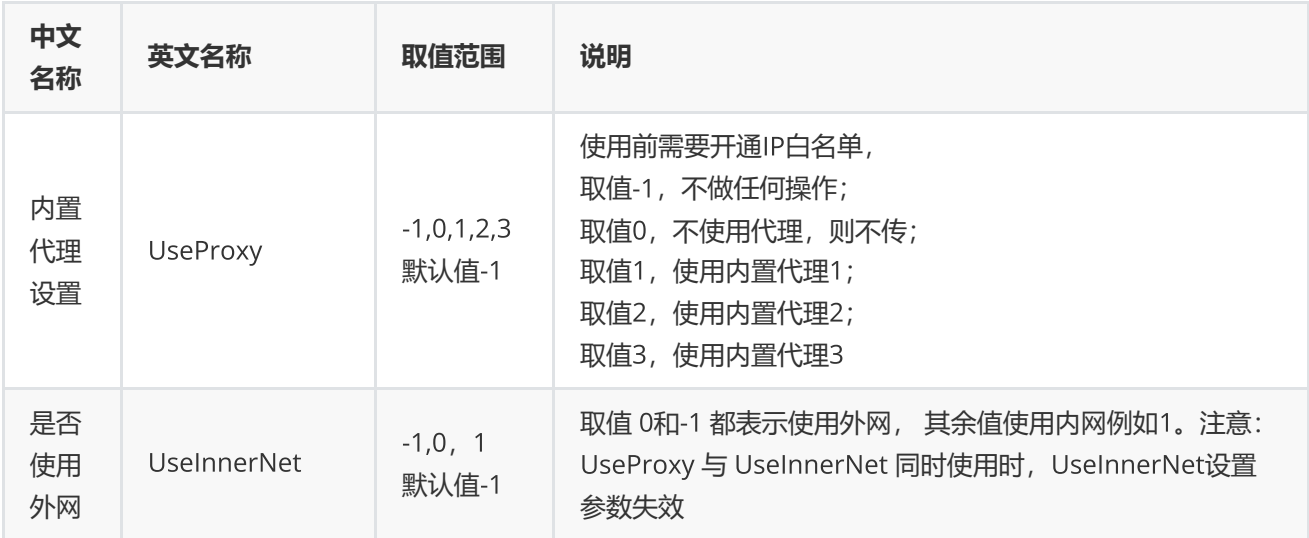

# <span id="page-11-0"></span>**退出函数**

EQErr stop ();

## 退出登录

## **无参数**

### **返回**

0表示执行成功,其他表示失败;可以通过geterrstring函数取得错误信息。

# **范例**

EQErr  $\text{errid} = \text{emstop}$  ();

# <span id="page-12-0"></span>**数据函数**

# <span id="page-12-1"></span>**截面函数**

EQErr css(const char\* codes, const char\* indicators, const char\* options, EQDATA\*& pEQData);

获取股票,指数,基金,期货等各个证券品种或组合的基本资料,财务,估值等截面数据(需授权)

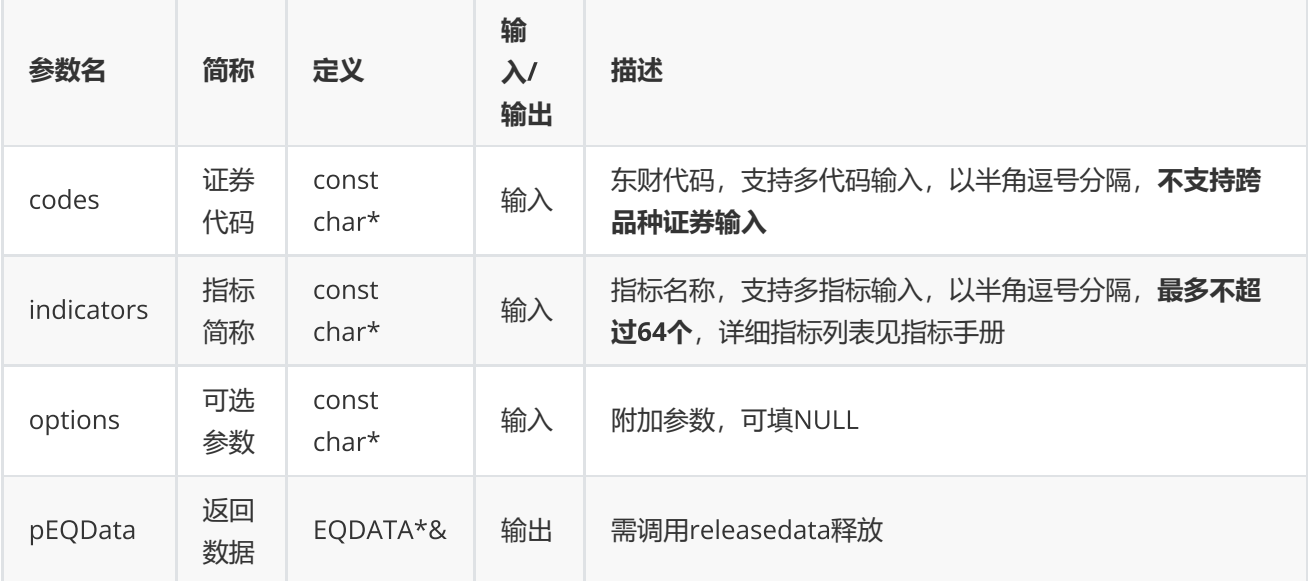

#### **返回**

0表示执行成功,其他表示失败;可以通过geterrstring函数取得错误信息;

**范例**

```
const char* codes="000002.SZ,300059.SZ";
const char* indicator = "TOTALSHARE";
EQDATA* pData = NULL;EQErr errid = emcss(codes, indicator, " enddate=20160217", pData);
if(errid ==EQERR_SUCCESS){
//…   读取结果
emreleasedata(pData);
}
```
**(注:截面函数每分钟请求次数不能超过**700**次)**

<span id="page-13-0"></span>**序列函数**

EQErr csd(const char\* codes, const char\* indicators, const char\* startDate, const char\* endDate, const char\* options, EQDATA\*& pEQData);

获取股票,指数,基金,期货等各个证券品种或组合的序列数据(需授权)

#### **参数**

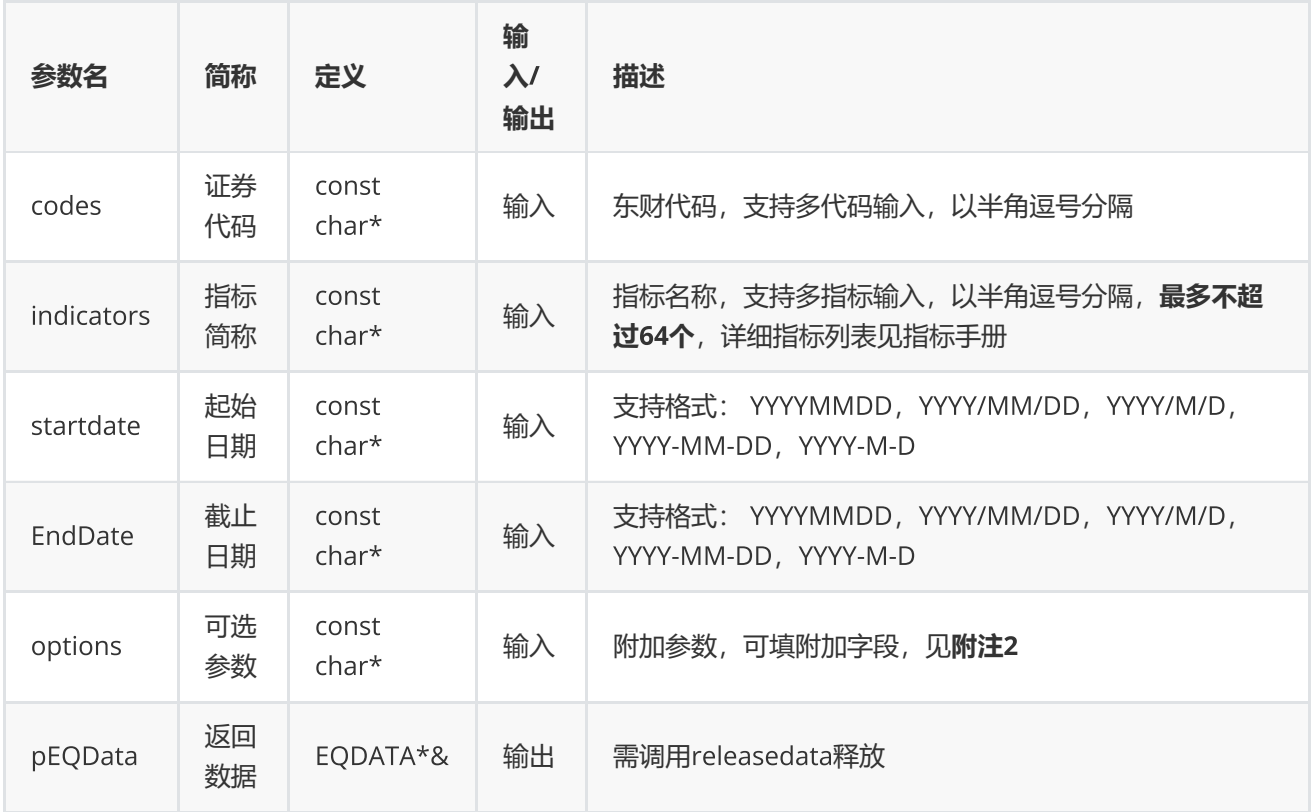

#### **返回**

0表示执行成功,其他表示失败,可以通过geterrstring函数取得错误信息;

**范例**

```
const char* codes="000002.SZ,300059.SZ";
const char* indicator = "TOTALSHARE";
EQDATA* pData = NULL;EQErr errid = emcsd(codes, indicator, "2016/01/10", "2016/04/13",
"Period=1,Adjustflag=1", pData);
  {
//…   读取结果
    //释放内存
    emreleasedata(pData);
     }
```
**附注**2 **序列函数可选参数列表:**

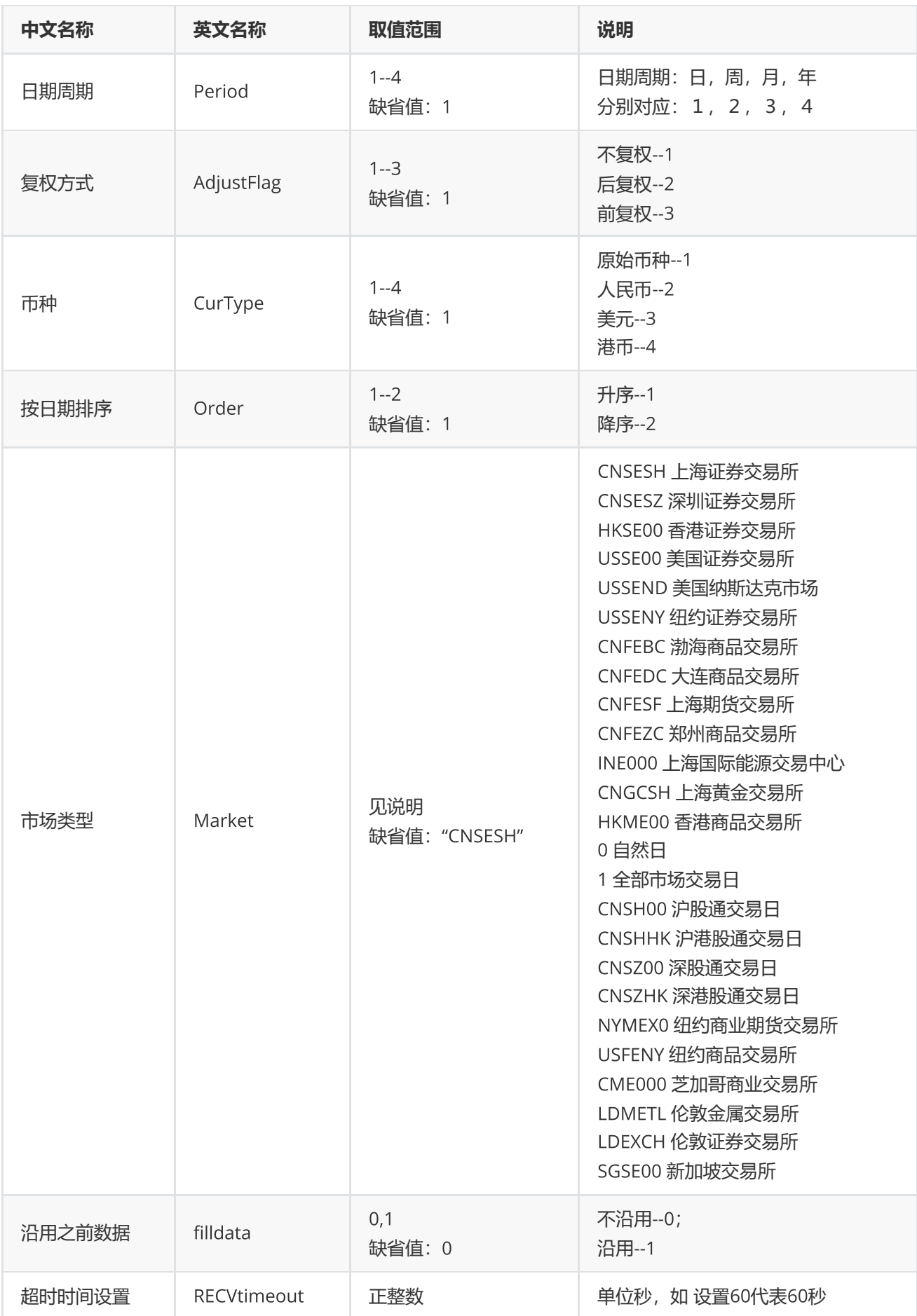

# <span id="page-15-0"></span>**专题报表**

EQErr ctr(const char\* ctrName, const char\* indicators, const char\* options, EQCTRDATA\*& pEQCtrData);

#### 提供专题报表数据

#### **参数**

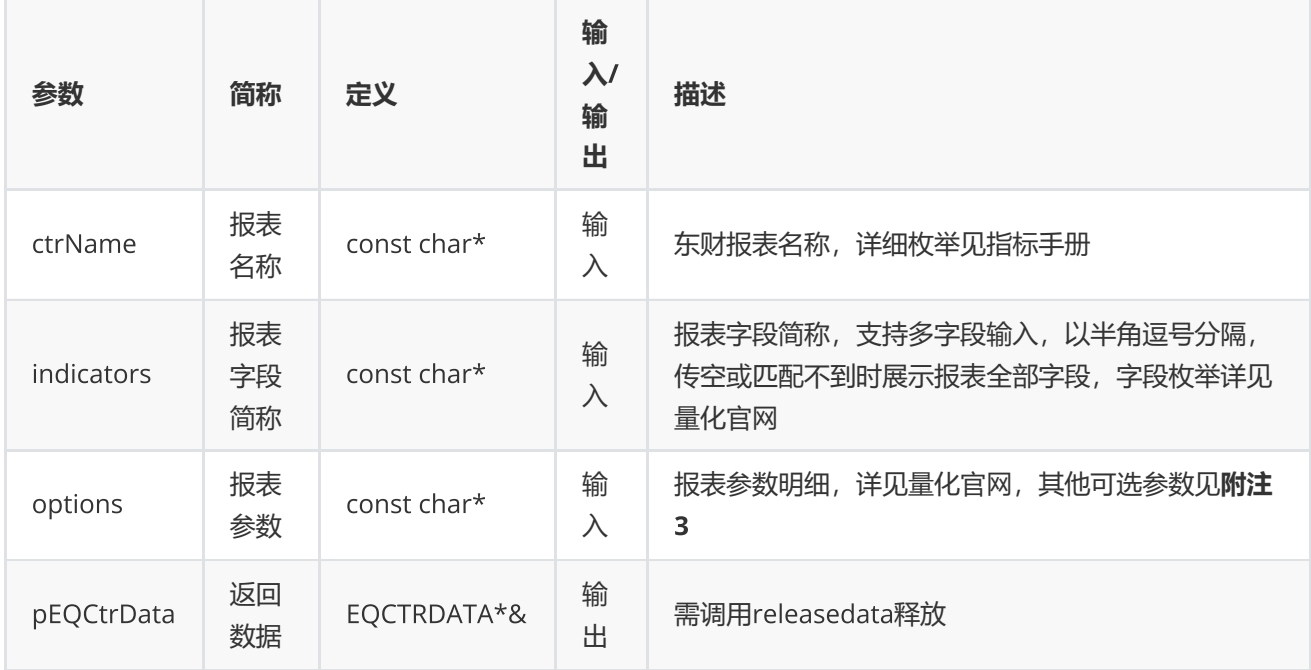

#### **返回**

0表示执行成功,其他表示失败,可以通过geterrstring函数取得错误信息

```
EQCTRDATA* pCtrData = NULL;EQErr errid = emctr("INDEXCOMPOSITION","", "IndexCode=000001.SH,EndDate=2017-01-13",
pCtrData);
     if(errid ==EQERR_SUCCESS)  
       {
                //…   读取结果
     emreleasedata(pCtrData);
          }
```
### **附注**3 **专题报表函数可选参数列表:**

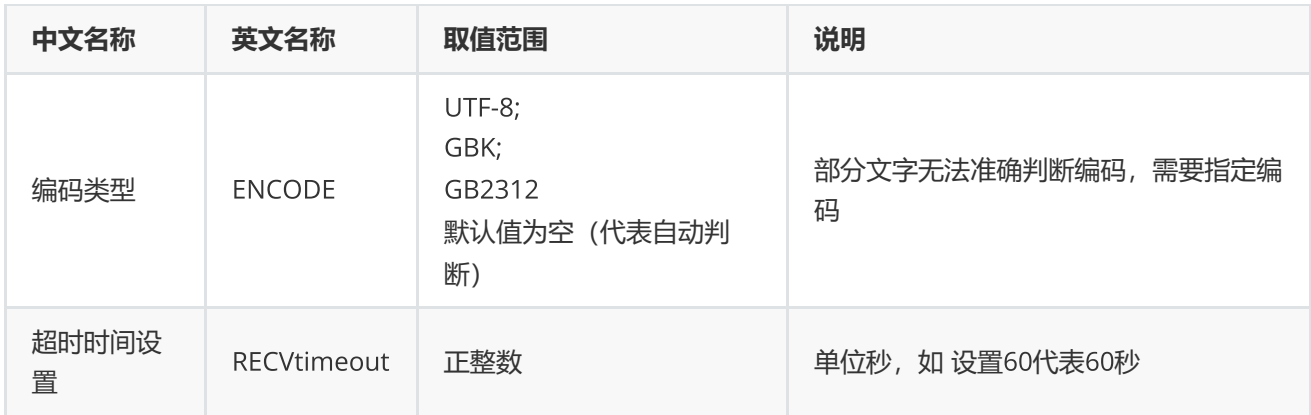

# <span id="page-16-0"></span>**宏观数据**

EQErr edb(const char\* edbids, const char\* options, EQDATA\*& pEQData);

### 获取宏观指标数据

### **参数**

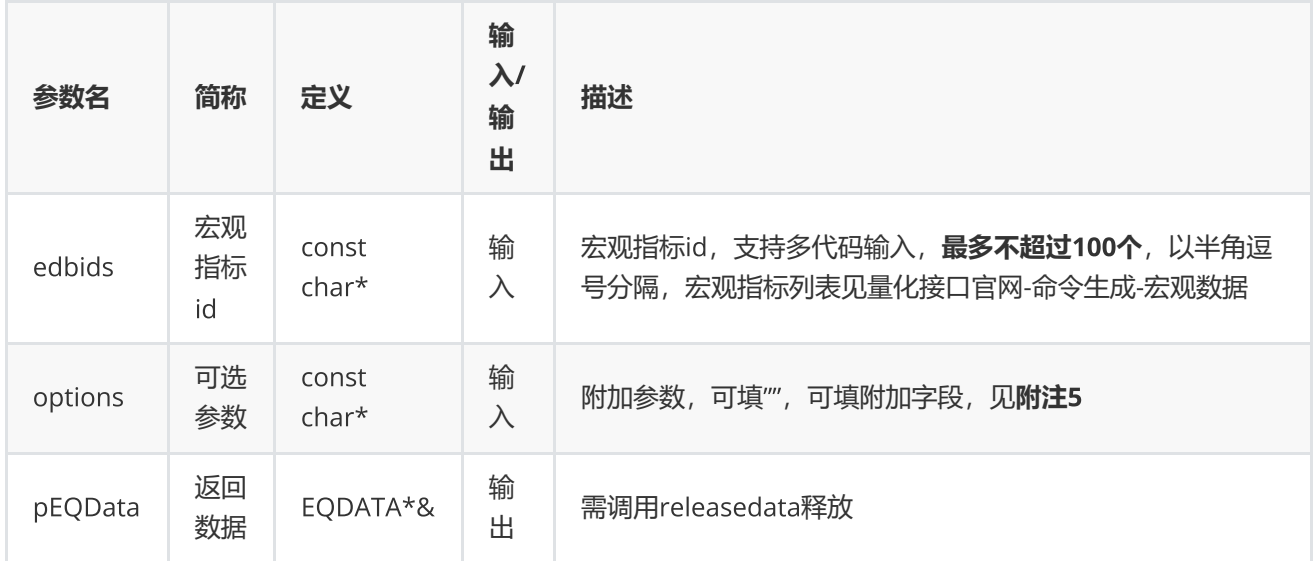

# **返回**

0表示执行成功,其他表示失败,可以通过geterrstring函数取得错误信息;

```
EQDATA* pData = NULL;EQErr errid = emedb("EMM00087117,EMG00147350", "", pData);
   if(errid == EQERR_SUCCESS){
    //…   读取结果
    emreleasedata(pData);
     }
```
**附注**5 **宏观数据函数可选参数列表:**

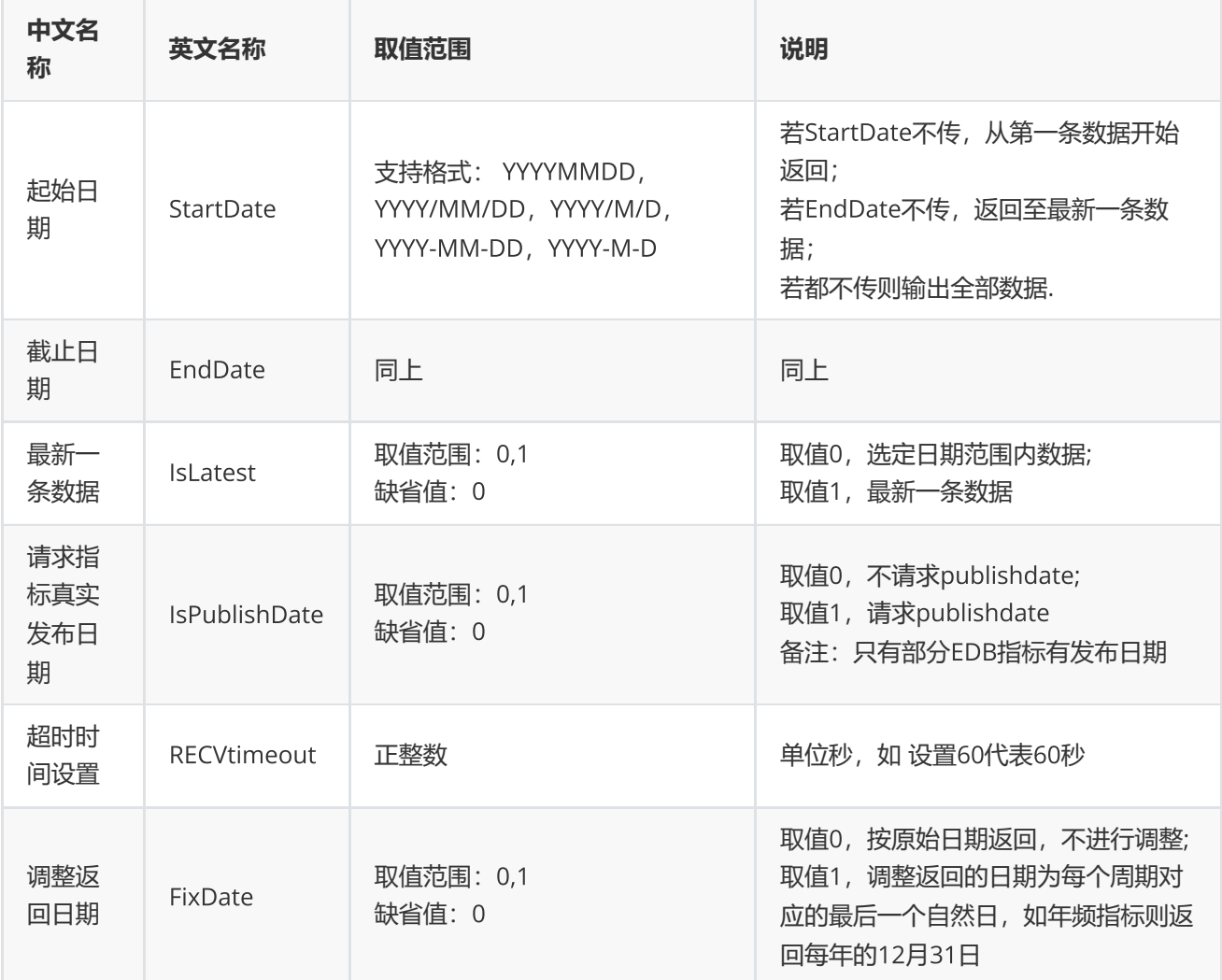

# <span id="page-17-0"></span>**资讯函数**

EQErr cfn(const char\* codes, const char\* content, const eCfnMode emode, const char\* options, EQDATA\*& pEQData);

提供多个证券品种的公告、新闻等历史资讯和多个板块的历史资讯查询

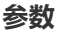

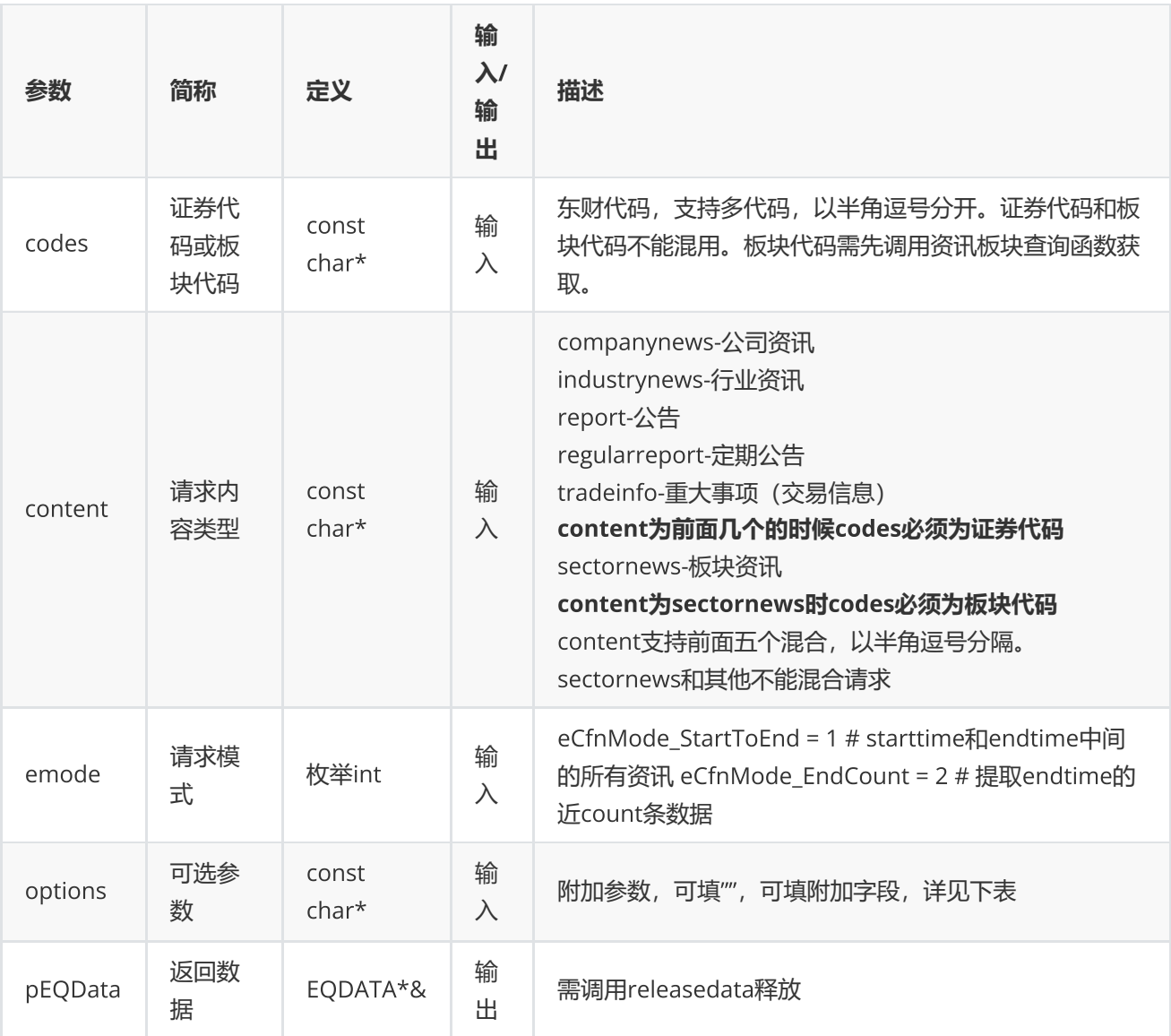

# options**可选参数**

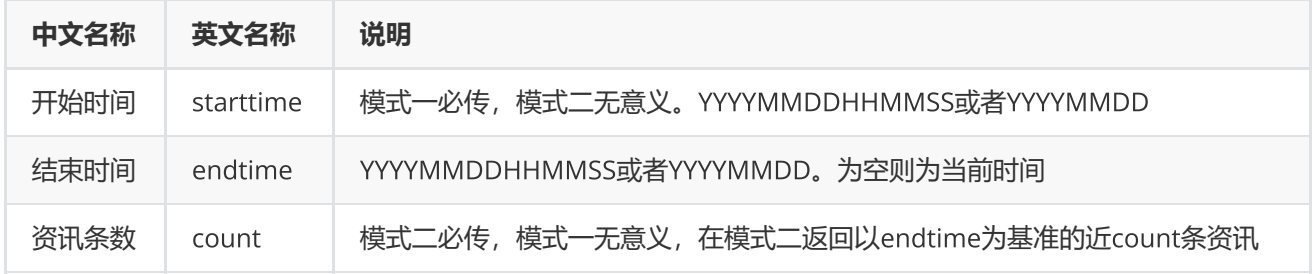

# **返回**

0表示执行成功,其他表示失败,可以通过geterrstring函数取得错误信息;

# pEQData**中指标字段说明**

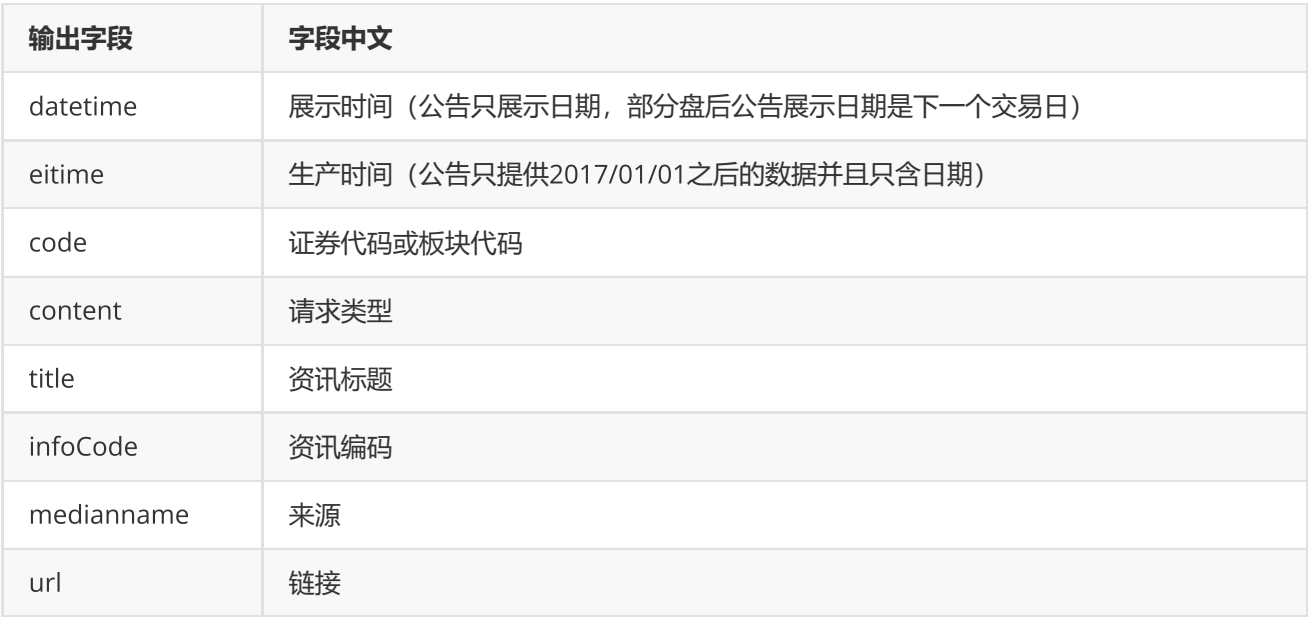

### **范例**

```
EQDATA* pData = NULL;EQErr errid = emcfn("300059.sz", "report", eCfnMode_StartToEnd,
"starttime=20170701,endtime=20190725", pData);
if(errid ==EQERR_SUCCESS){
    //…   读取结果
     emreleasedata(pData);
}
```
# <span id="page-19-0"></span>**资讯订阅**

EQID cnq(const char\* codes, const char\* content, const char\* options, datacallback pfnCallback, LPVOID lpUserParam,EQErr& nErrorID);

订阅多个证券品种的公告、新闻等资讯和多个板块的资讯

**参数**

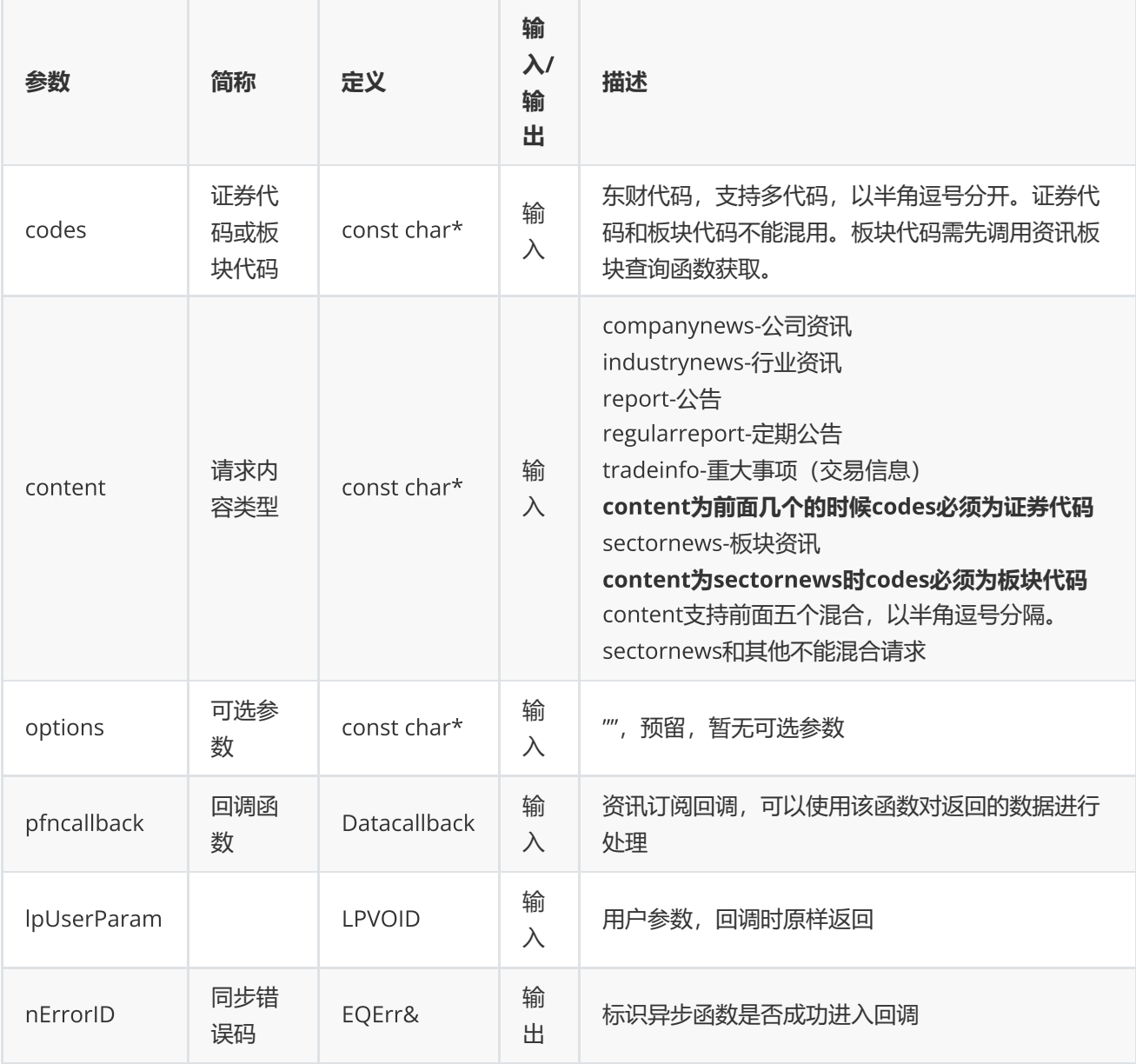

# **返回**

EQID(int) 流水号

```
int cnqcallback(const EQMSG* pMsg, LPVOID lpUserParam)
{
//若多个cnq使用同一个回调,则要注意线程同步,也可以给不同的cnq使用不同的回调
//不要释放pMsg->pEQData,也不要存储指针,回调结束后会复用或释放
return 0;
}
EQErr errid= 0;
int nserialid = emcnq("300059.SZ,300024.SZ", "companynews,industrynews",
"",cnqCallback,NULL,errid);
if(errid == EQERR_SUCCESS)
       printf("cnq serialid %d success\n", nserialid);
else
       printf("cnq serialid %d fail:%d\n", nserialid, errid);
```
# <span id="page-21-0"></span>**板块截面函数**

```
EQErr cses(const char* blockcodes, const char* indicators, const char* options,
EQDATA*& pEQData);
```
获取沪深京股票板块的基本资料、财务等截面数据(需授权)

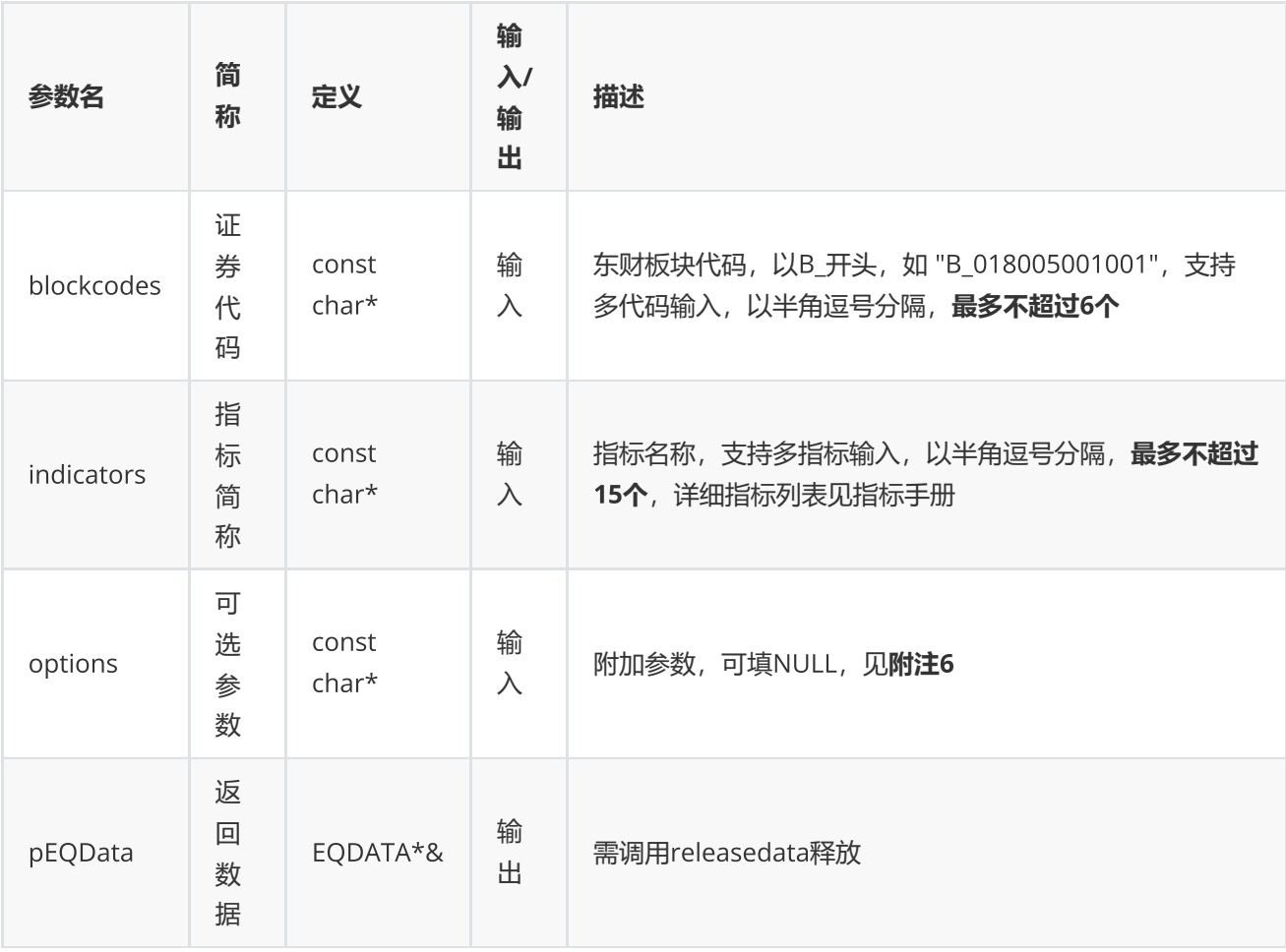

#### **返回**

0表示执行成功,其他表示失败;可以通过geterrstring函数取得错误信息;

**范例**

```
const char* codes="B_018005001001,B_014010016006002";
const char* indicator = "SECTOPREAVG, CFOPSAVG, MANAEXPAVG";
EQDATA* pData = NULL;EQErr errid = emcses(codes, indicator, "TradeDate=2020-10-
19,DelType=1,IsHistory=0,type=1,ReportDate=2020-06-
30,DataAdjustType=1,PREDICTYEAR=2020,StartDate=2019-05-30,EndDate=2020-10-
19,Payyear=2019", pData);
if(errid ==EQERR_SUCCESS){
//…   读取结果
emreleasedata(pData);
}
```
**附注**6 **板块截面函数可选参数列表:**

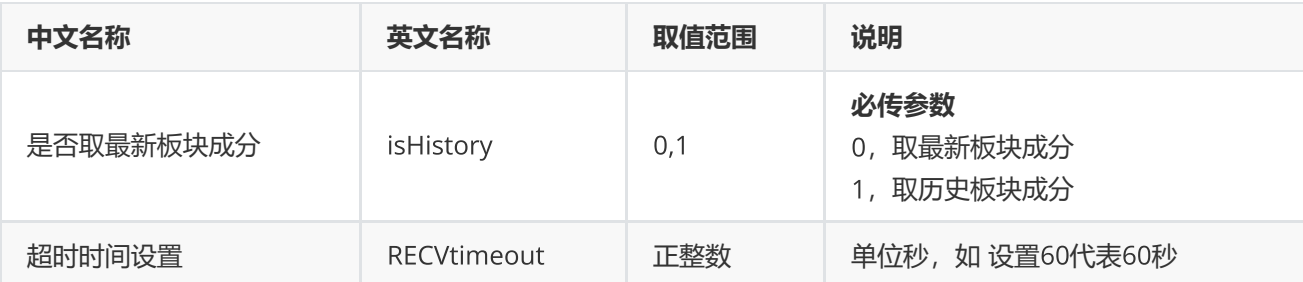

# **(注:板块截面函数不支持多线程)**

# <span id="page-23-0"></span>**功能函数**

# <span id="page-23-1"></span>**条件选股**

EQErr cps(const char\* cpsCodes, const char\* cpsIndicators, const char\* cpsConditions, const char\* cpsOptions, EQDATA\*& pEQData);

条件选股函数

**参数**

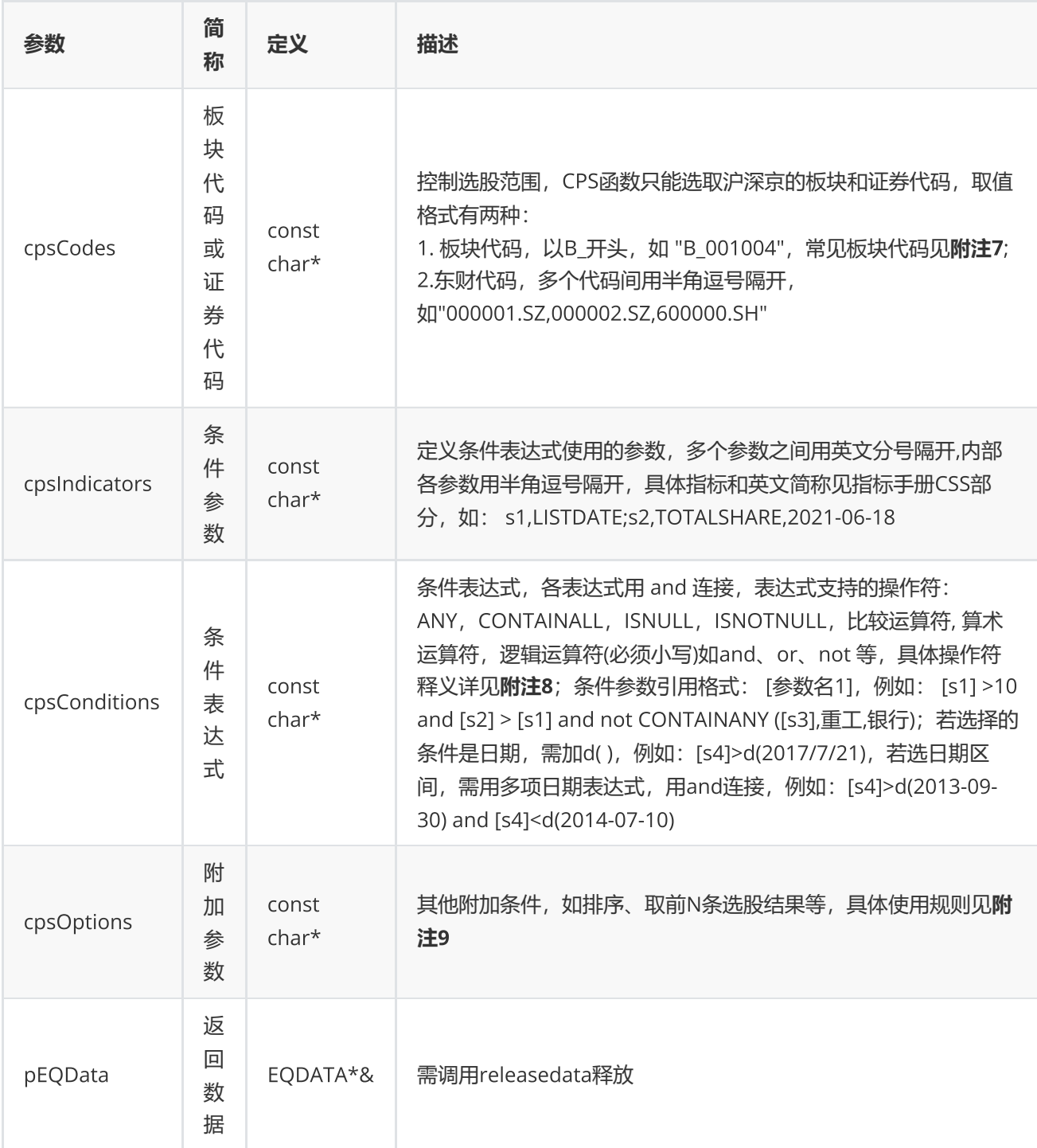

**返回**

0表示执行成功,其他表示失败,可以通过geterrstring函数取得错误信息

```
EQDATA* pData = NULL;EQErr errid = emcps("B_001004","LISTDATE,LISTDATE","[LISTDATE] = d(2021-06-16)
","top=max([LISTDATE],100),sectordate=2021-06-18", pData);
    if(errid ==EQERR_SECUSS)
    {
    //…   读取结果
    //释放内存
    emreleasedata(pData);
}
```
**附注**7 **常见板块代码:**

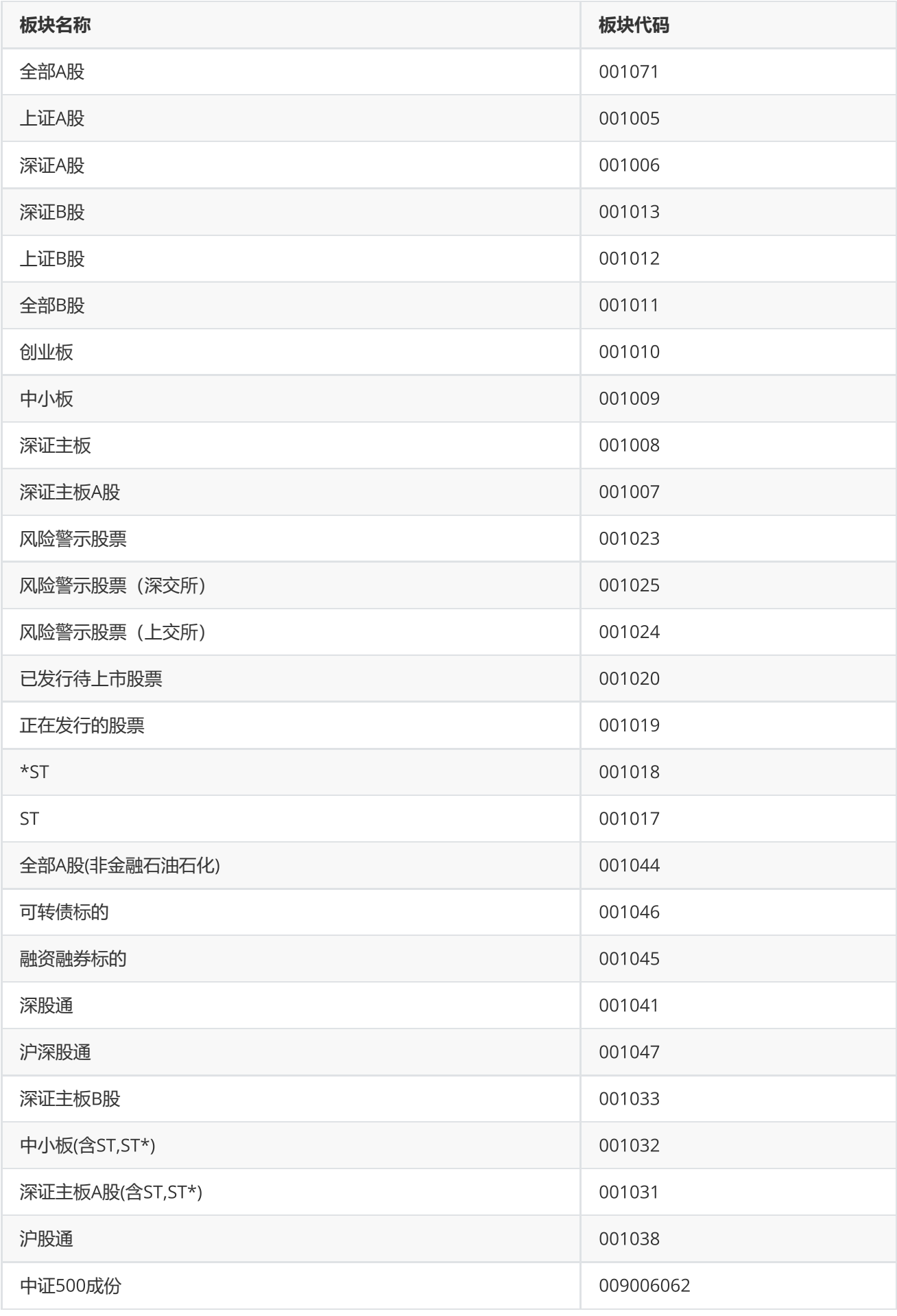

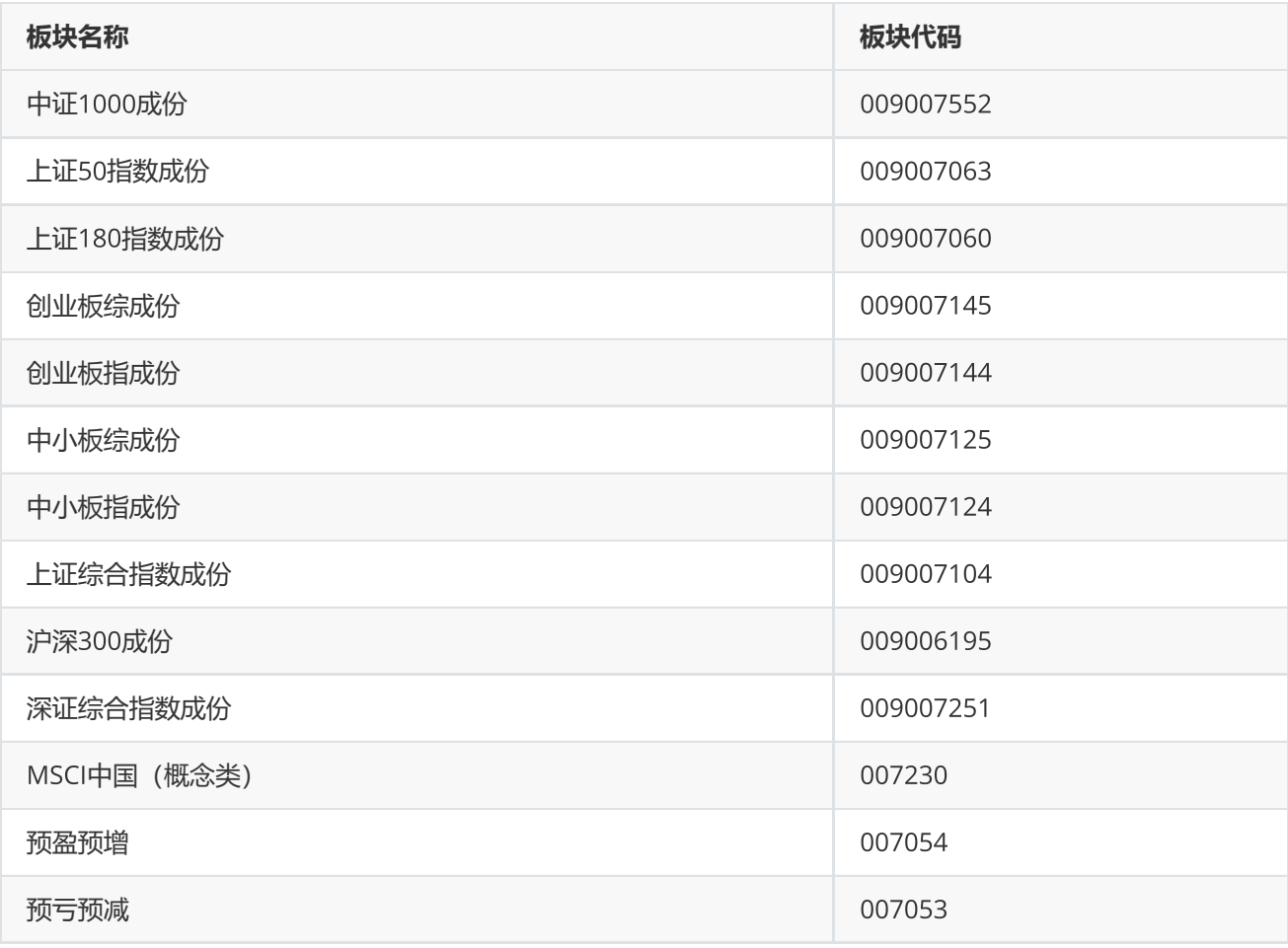

**附注** 8 **操作符列表:**

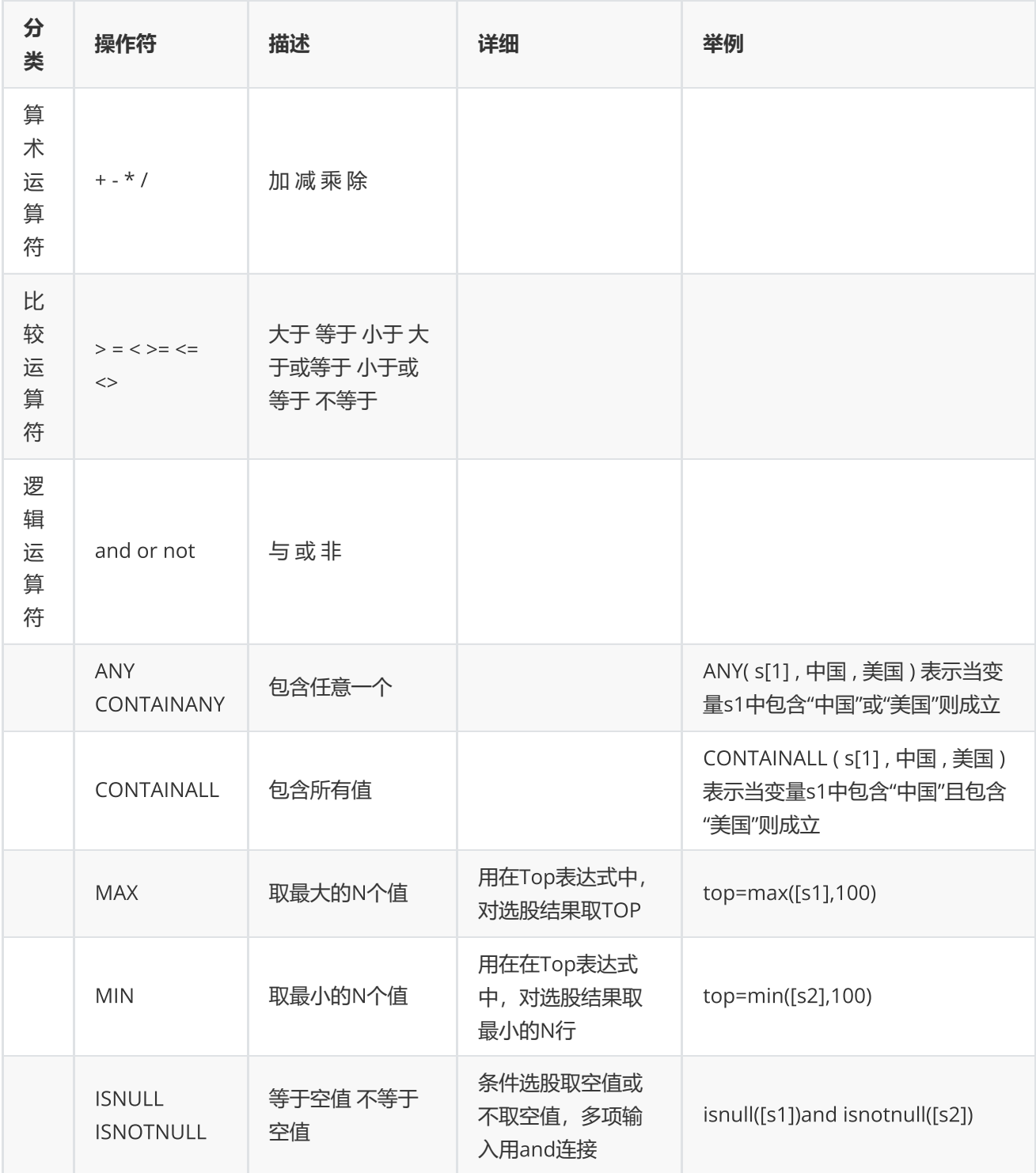

**附注**9 **排序表达式和**Top**表达式使用规则:**

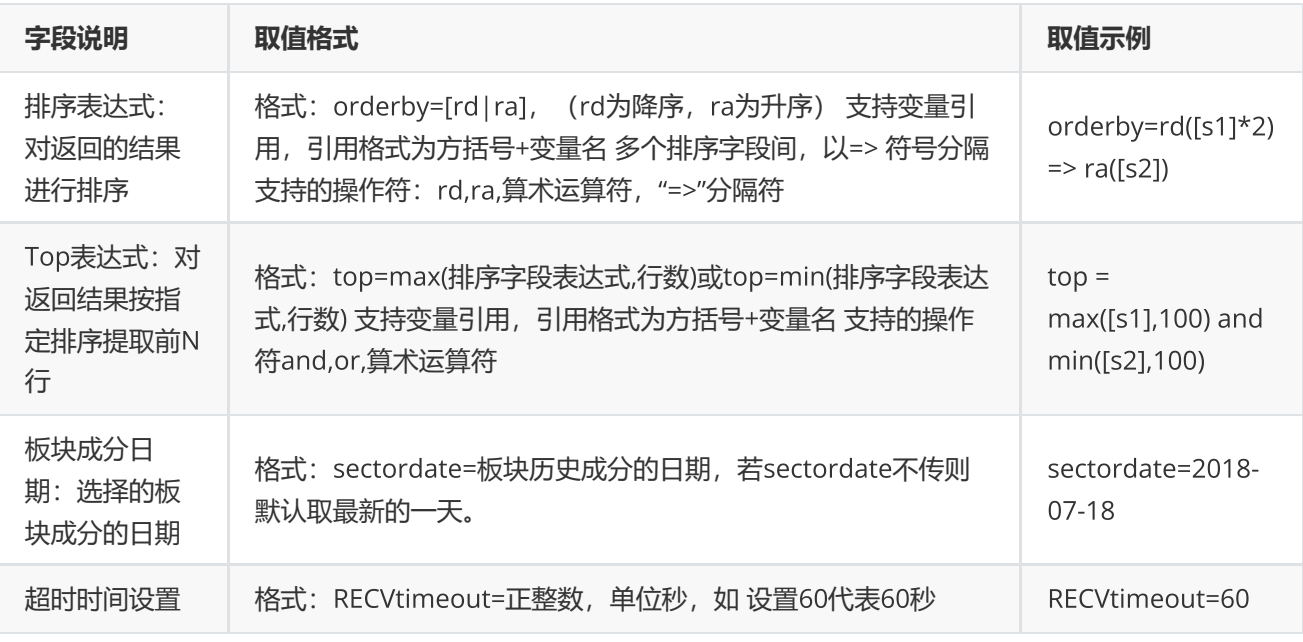

# <span id="page-29-0"></span>**宏观指标查询**

EQErr edbquery(const char\* edbids, const char\* indicators, const char\* options, EQDATA\*& pEQData);

获取宏观指标ID详情信息

**参数**

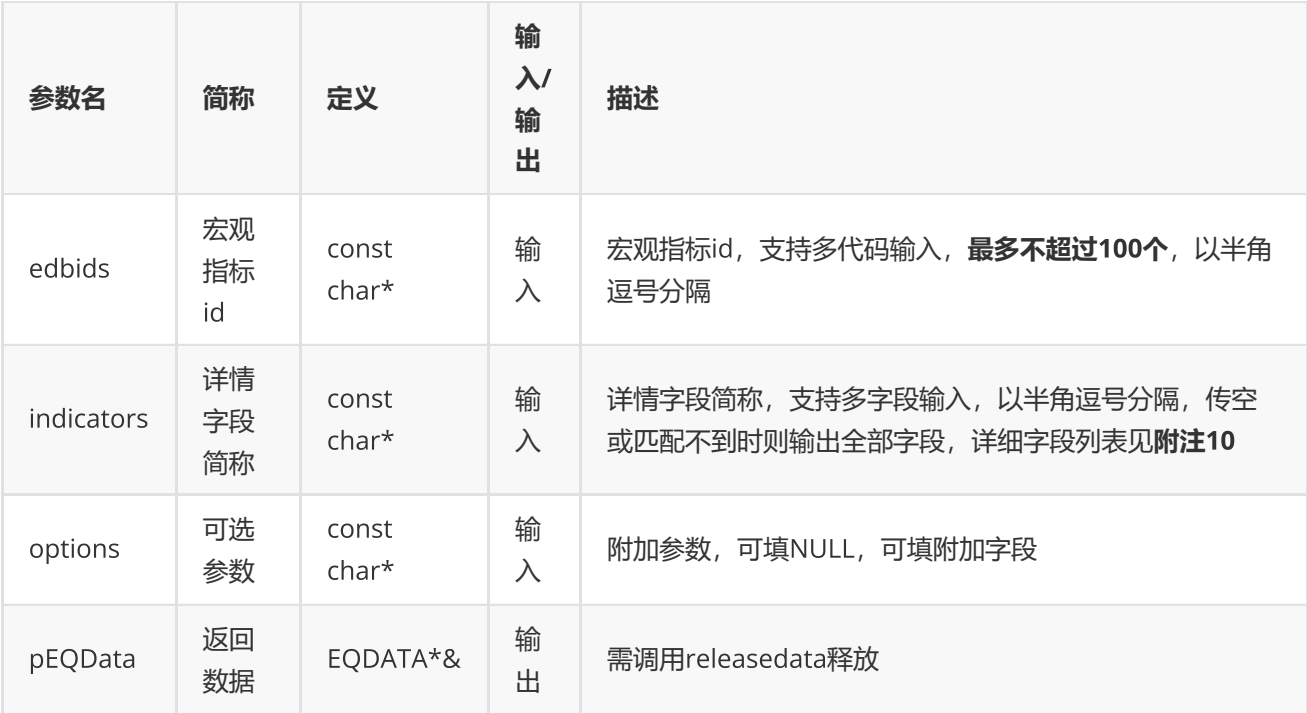

# **返回**

0表示执行成功,其他表示失败,可以通过geterrstring函数取得错误信息

**范例**

```
EQDATA* pData = NULL;EQErr errid = emedbquery(" EMM00087117,EMG00147350",
"ID,NAME,UNIT,SOURCE,REGION,FREQUENCY,STARTDATE,ENDDATE,UPDATETIME", NULL,pData);
if(errid ==EQERR_SUCCESS){
//…   读取结果
emreleasedata(pData);
}
```
**附注**10 **宏观指标信息查询函数支持字段列表:**

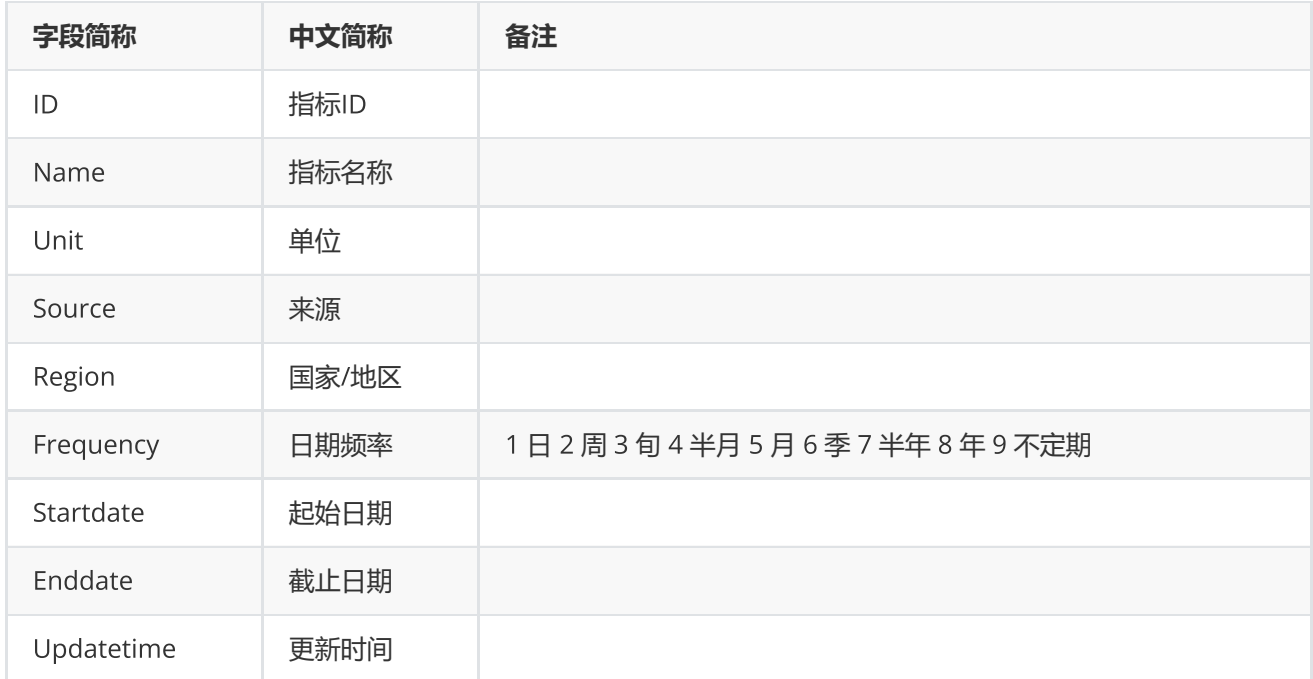

# <span id="page-31-0"></span>**资讯板块查询**

EQErr pcfnquery(const char\* options, EQDATA\*& pEQData);

# 获取资讯函数和资讯订阅函数支持的板块信息

#### **参数**

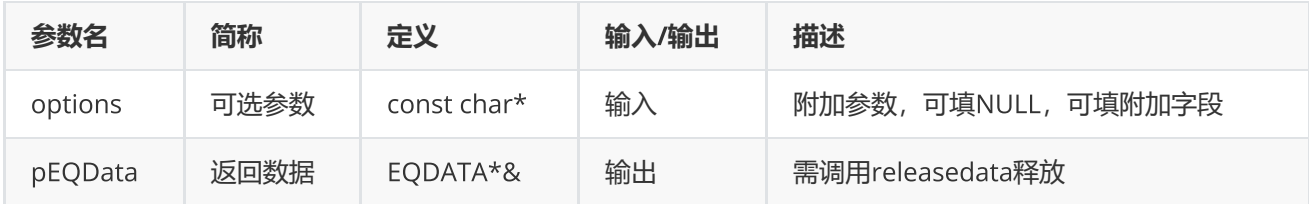

### **返回**

0表示执行成功,其他表示失败,可以通过geterrstring函数取得错误信息

# pEQData**指标字段说明**

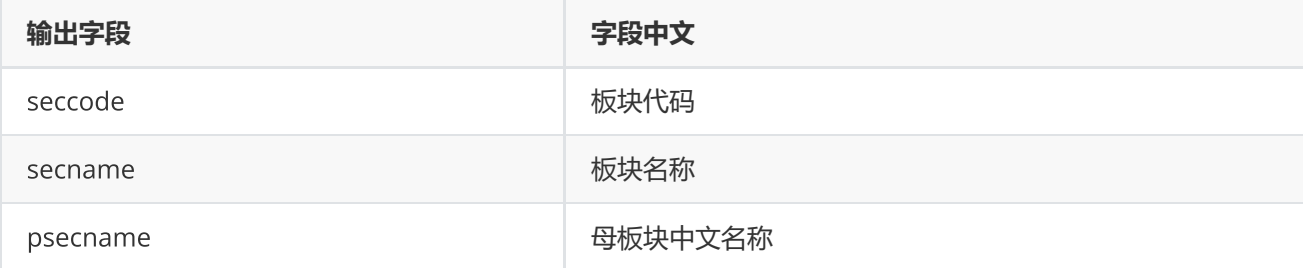

**范例**

```
EQDATA* pData = NULL;EQErr errid=emcfnquery("",pData);
if(errid == EQERR_SUCCESS){
     //…   读取结果
     emreleasedata(pData);
}
```
# <span id="page-32-0"></span>**取消资讯订阅**

EQErr cnqcancel(EQID serialID);

取消特定或所有的资讯订阅

**参数**

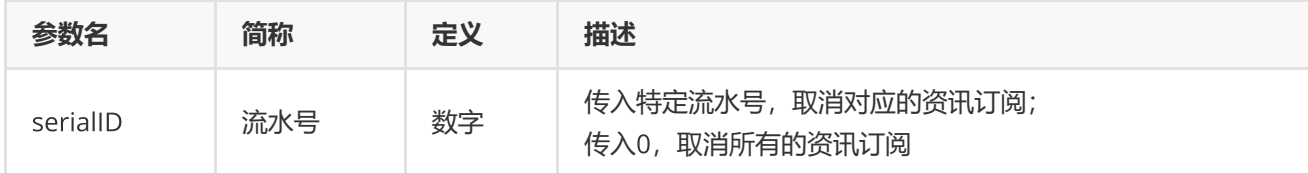

**返回**

0表示执行成功,其他表示失败,可以通过geterrstring函数取得错误信息

**范例**

EQErr  $errid = emcnqcancel(0);$ 

<span id="page-33-0"></span>EQErr sector(const char\* pukeyCode, const char\* endDate, const char\* options, EQDATA\*& pEQData);

获取Choice金融终端指定系统板块证券代码成分列表,**目前只支持沪深股票、上交所期权的历史成分查询,其他板 块只能获取最新成分**

**参数**

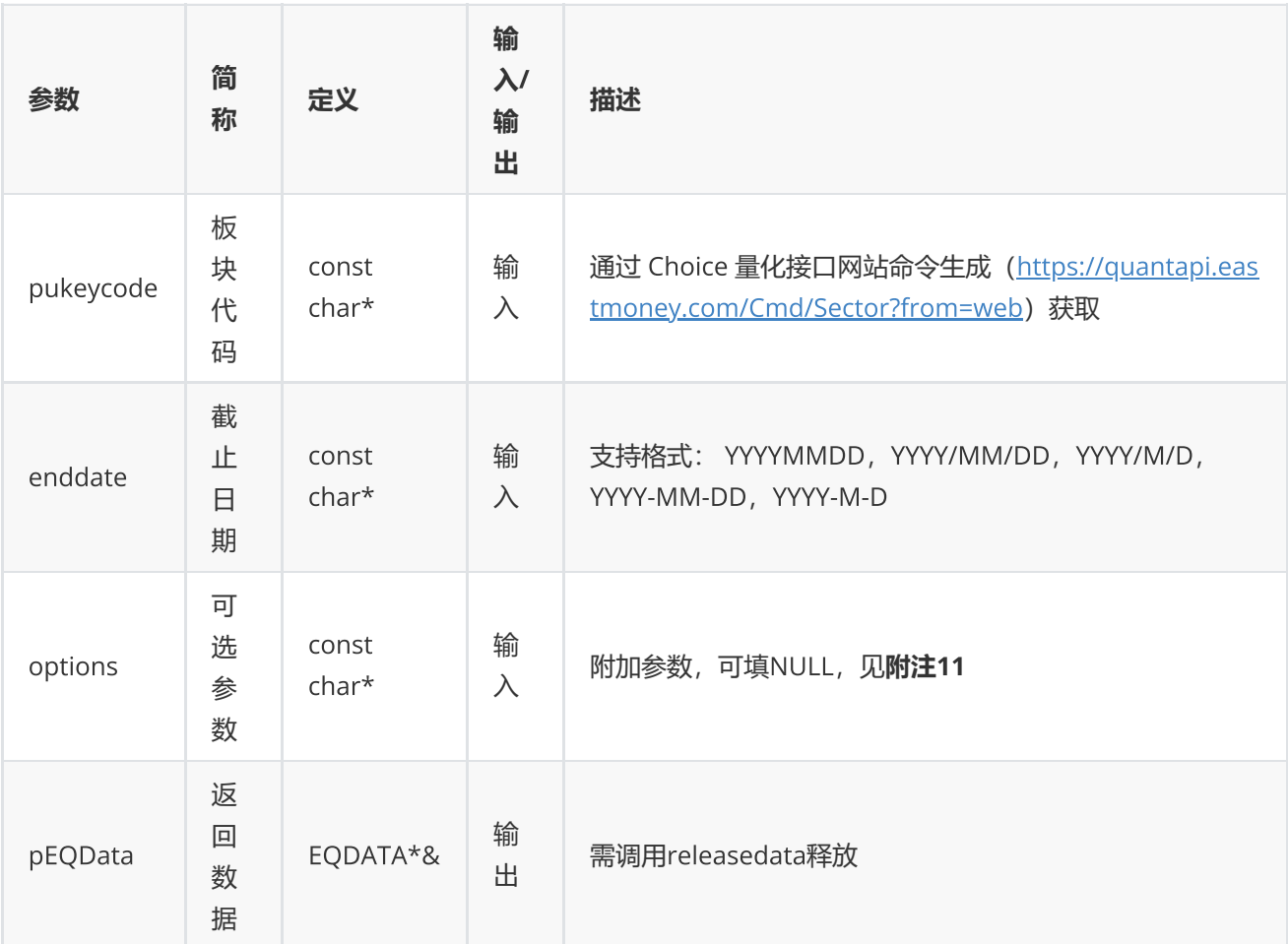

#### **返回**

0表示执行成功,其他表示失败,可以通过geterrstring函数取得错误信息

```
EQDATA* pData = NULL;EQErr errid = emsector("2000034138", "2016-04-26", NULL, pData);
if(errid ==EQERR_SECUSS){
       //…   读取结果
    //释放内存
     emreleasedata(pData);
}
```
### **附注**11 **板块函数可选参数列表:**

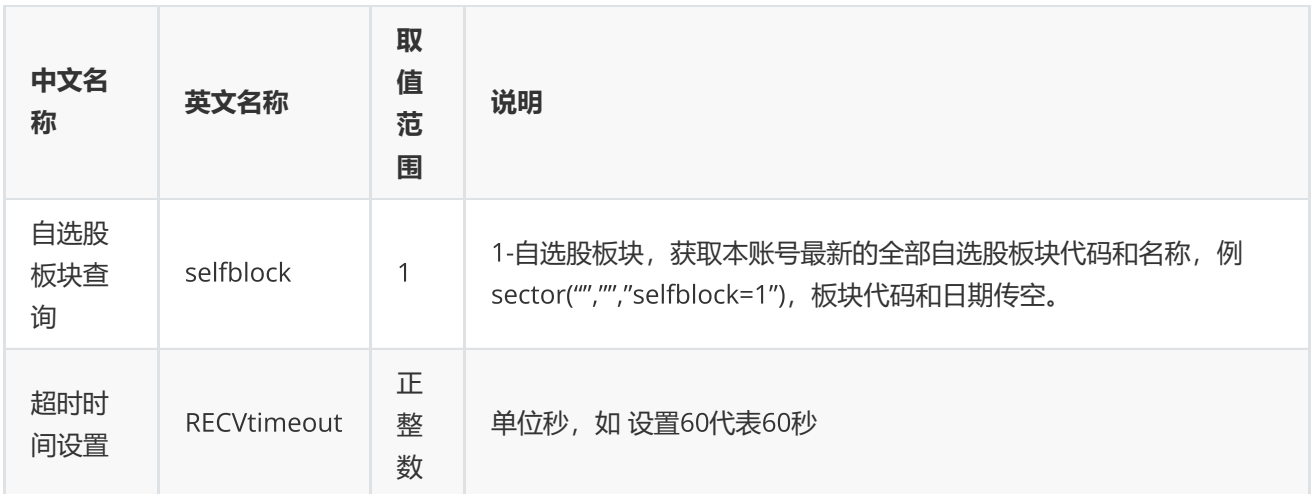

# <span id="page-34-0"></span>**交易日历**

EQErr tradedates(const char\* startDate, const char\* endDate, const char\* options, EQDATA\*& pEQData);

获取指定交易市场,指定时间区间的日期序列,不建议使用未来交易日

### **参数**

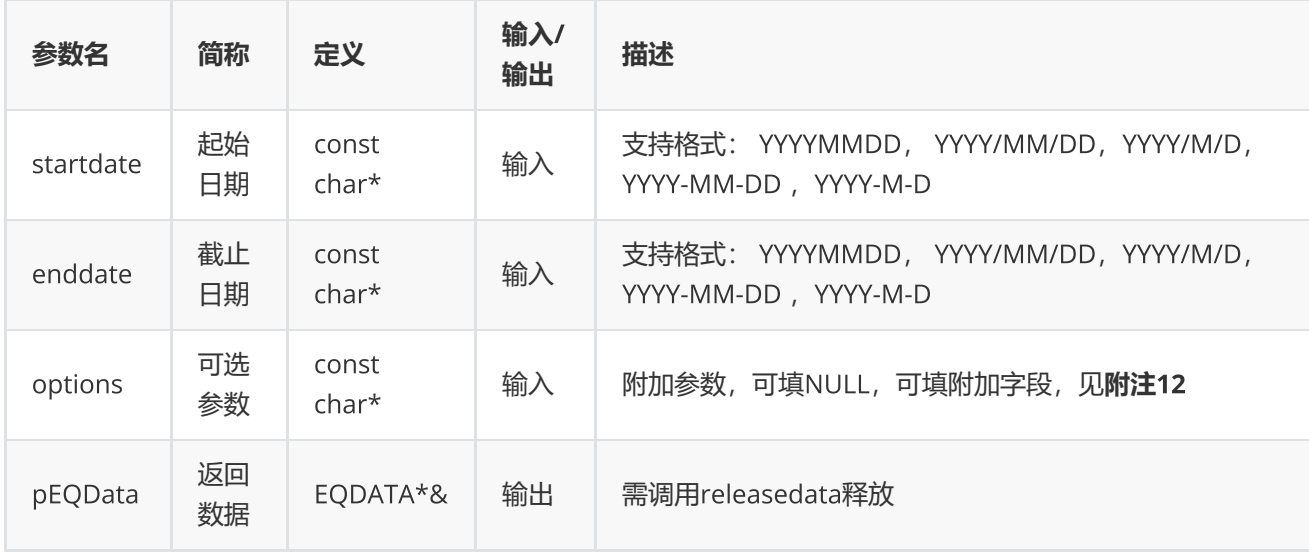

## **返回**

0表示执行成功,其他表示失败,可以通过geterrstring函数取得错误信息

```
EQDATA* pData = NULL;EQErr errid = emtradedates("2016-3-14", "2016-6-1",
"Period=1,Order=1,Market=CNSESH",pData);
if(errid ==EQERR_SUCCESS)
{
         //…   读取结果
    //释放内存
     emreleasedata(pData);
}
```
### **附注**12 **交易日函数可选参数列表:**

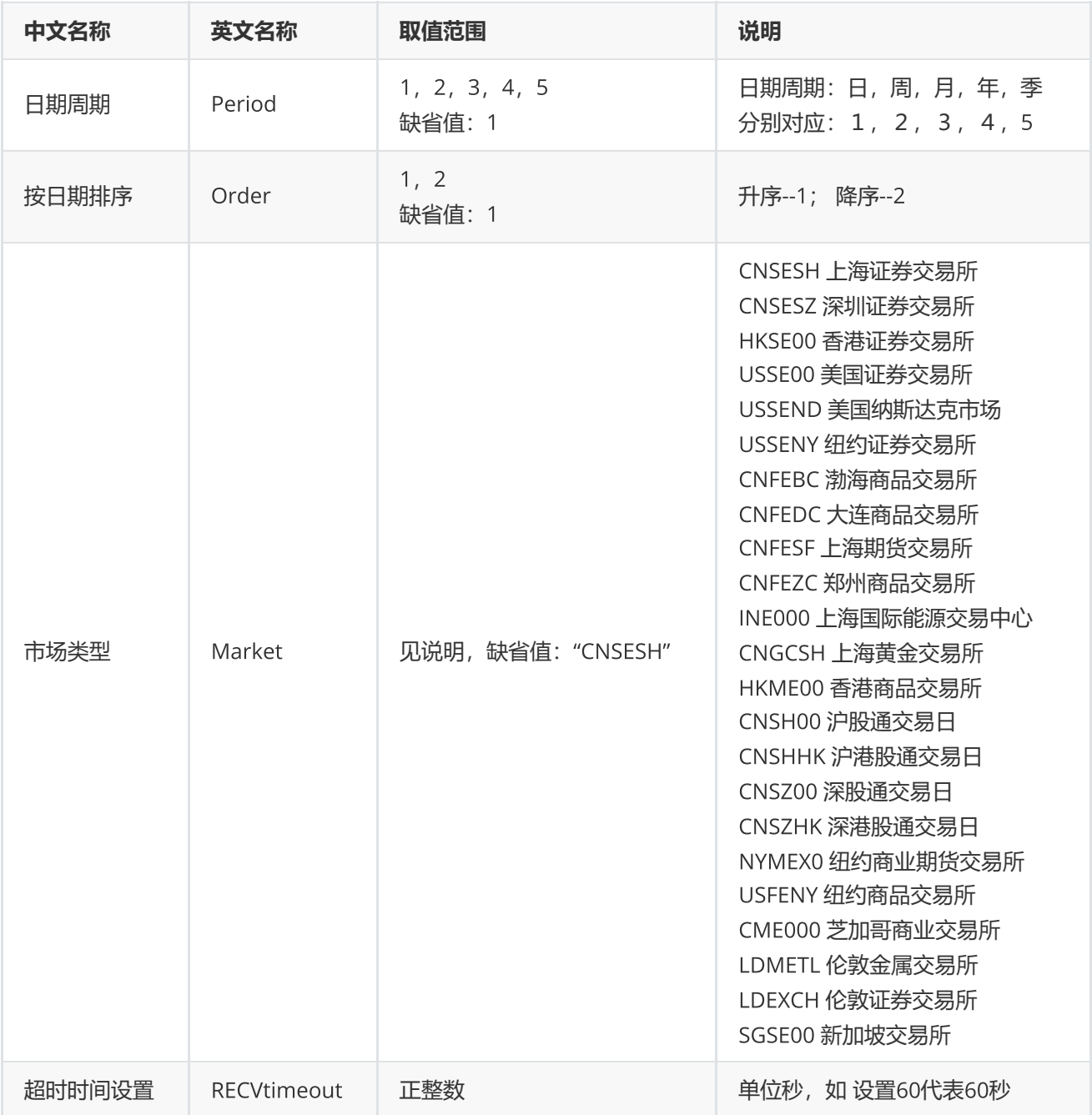

# <span id="page-36-0"></span>**交易日偏移**

EQErr getdate(const char\* tradeDate, int offDay, const char\* options, EQDATA\*& pEQData);

### 获取指定市场交易日历推算第N天交易日

### **参数**

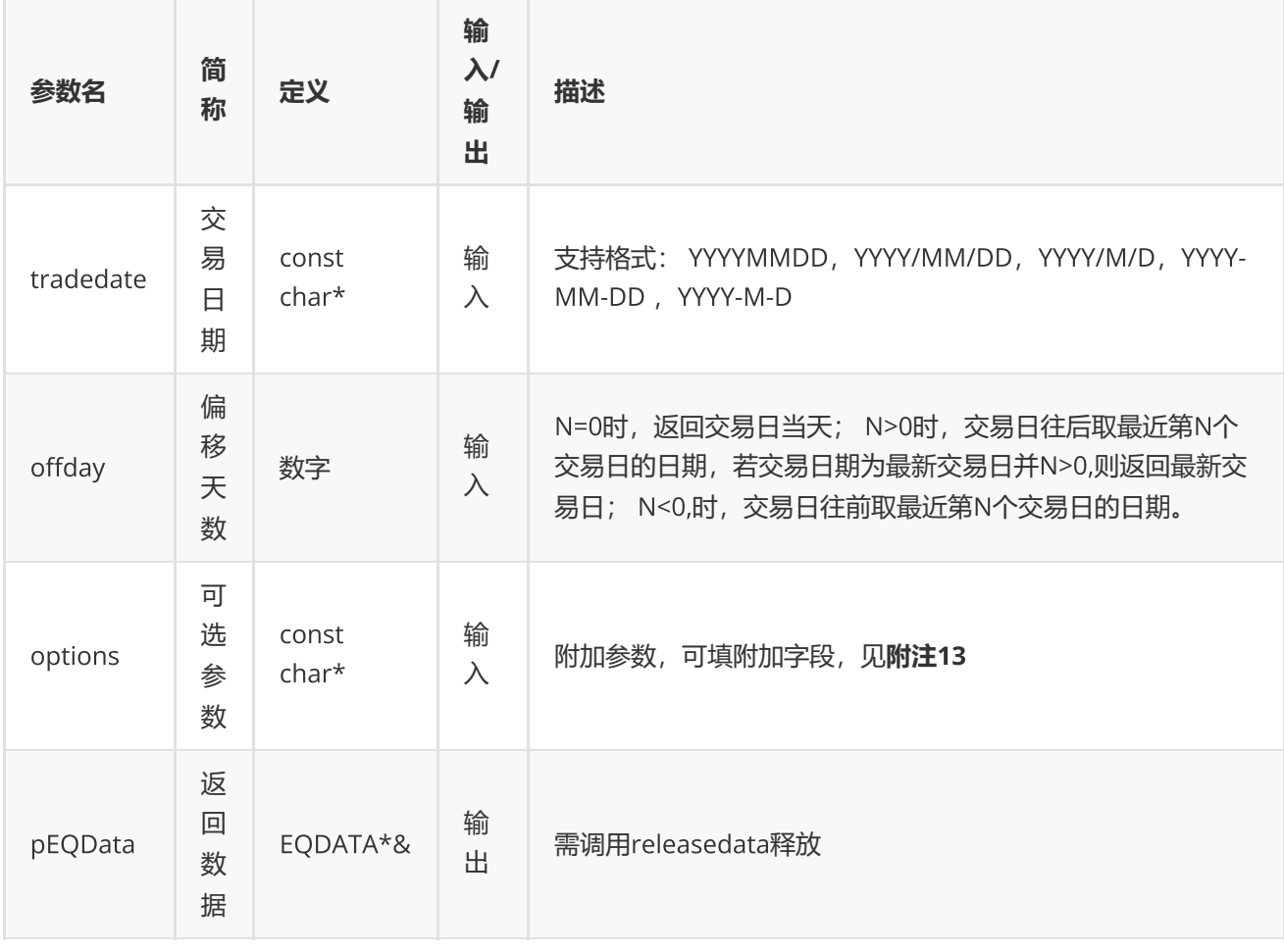

#### **返回**

0表示执行成功,其他表示失败,可以通过geterrstring函数取得错误信息

```
EQDATA* pData = NULL;EQErr errid = emgetdate("20160426", -3, "Market=CNSESH", pData);
if(errid ==EQERR_SECUSS)
{
    //…   读取结果
    //释放内存
    emreleasedata(pData);
}
```
### **附注**13 **偏移**N**天函数可选参数列表:**

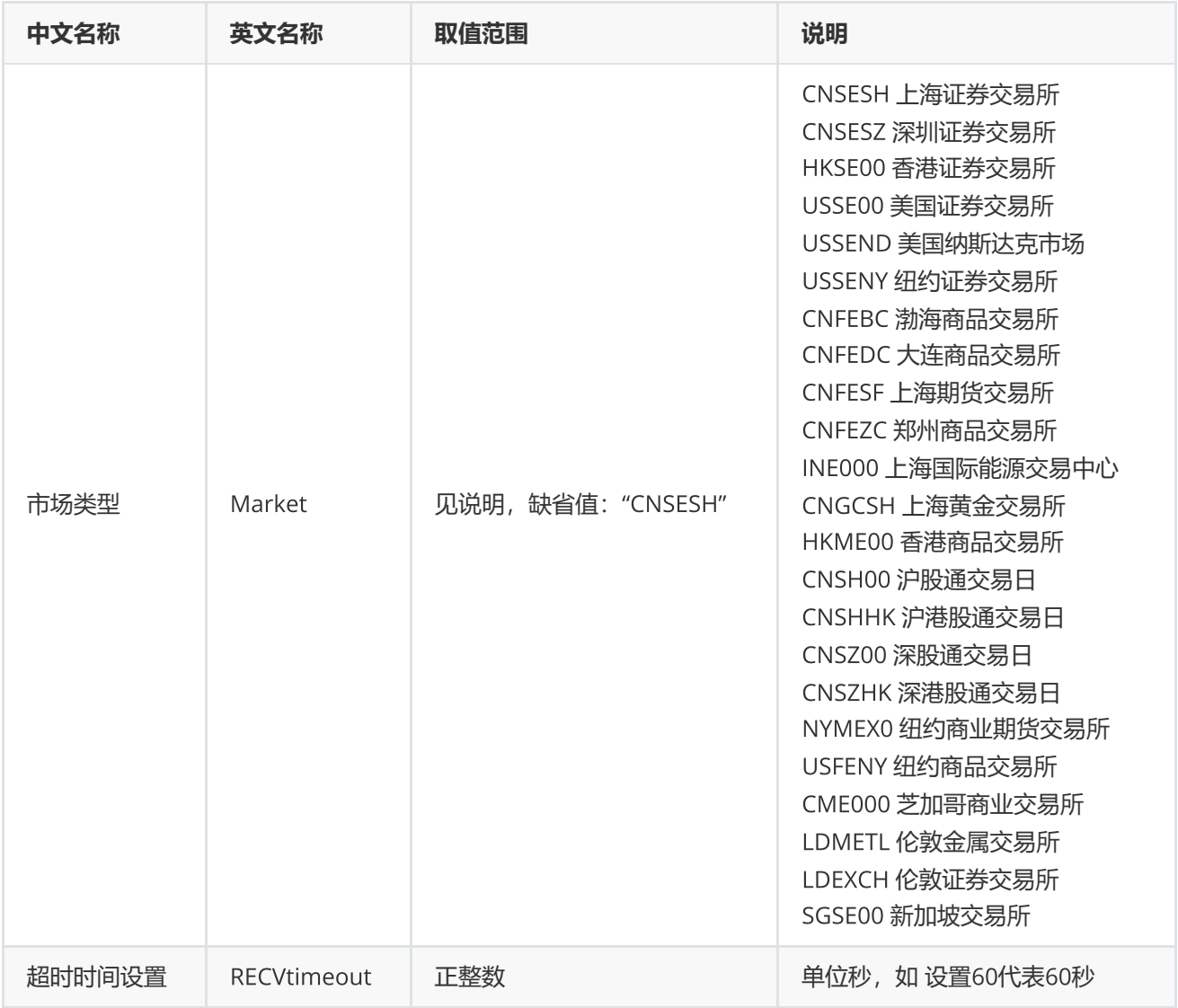

# <span id="page-37-0"></span>**区间交易日数**

EQErr tradedatesnum(const char\* startDate, const char\* endDate, const char\* options, int& num);

### 获取指定交易市场,指定时间区间的交易日个数

#### **参数**

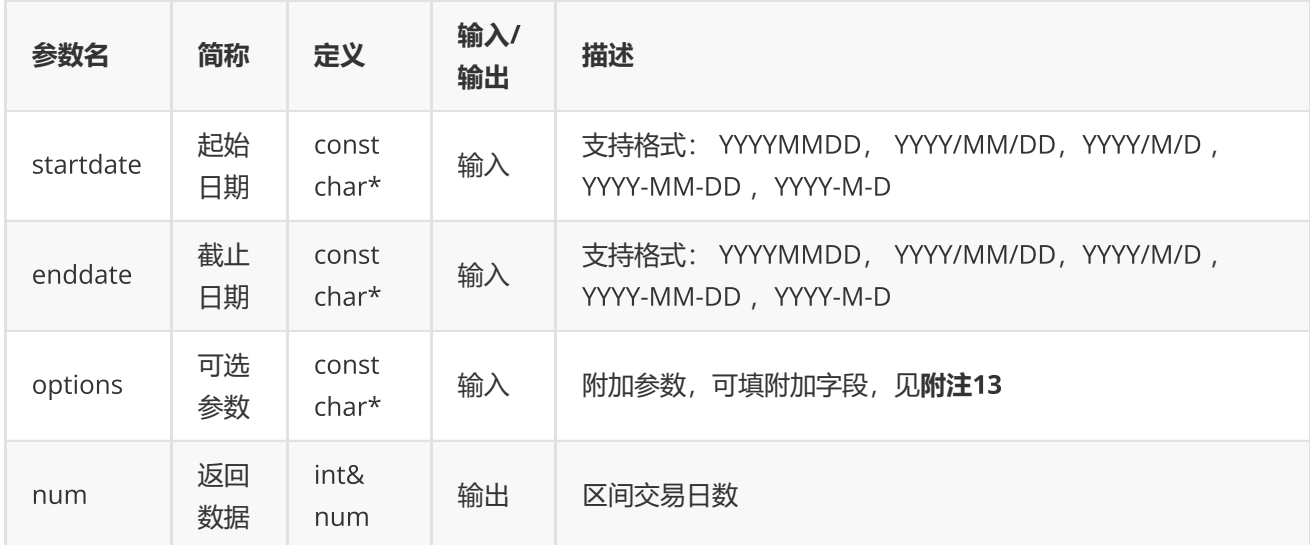

#### **返回**

0表示执行成功,其他表示失败,可以通过geterrstring函数取得错误信息

#### **范例**

```
int num = 0;
EQErr errid = emtradedatesnum("2016-3-14", "2016-6-1", "Market=CNSESH", num);
if(errid ==EQERR_SUCCESS){
    //…   读取结果
   }
```
# <span id="page-38-0"></span>**内存释放函数**

releasedata(void\* pEQData);

静态数据同步接口返回数据释放申请的内存

**参数**

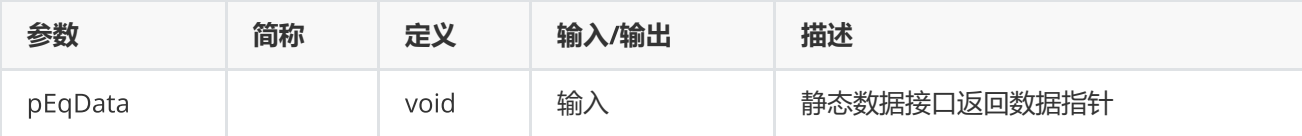

## **返回**

0表示执行成功,其他表示失败,可以通过geterrstring函数取得错误信息

### **范例**

```
EQDATA* pData;
EQErr errid = emreleasedata(pData);
```
# <span id="page-39-0"></span>**设置主回调函数**

EQErr setcallback(datacallback pfnCallback);

#### 设置异步请求主回调函数

### **参数**

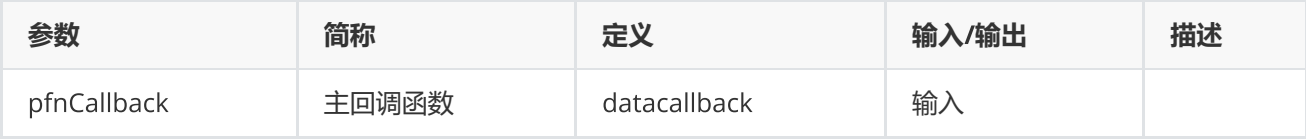

### **返回**

0表示执行成功,其他表示失败,可以通过geterrstring函数取得错误信息

```
int obtainCallback(const EQMSG* pMsg, LPVOID lpUserParam)
{
     //…
     return 0;
}
emsetcallback(obtainCallback);
```
# <span id="page-40-0"></span>**获取错误码信息**

### const char\* geterrstring(EQErr errcode, EQLang lang=eLang\_en);

### 获取错误码相应的错误信息

#### **参数**

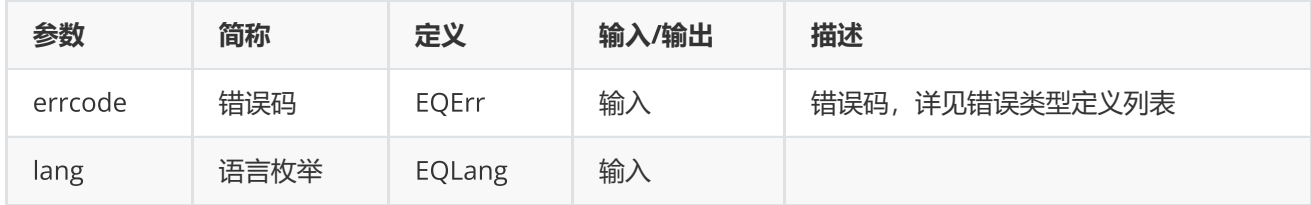

## **返回**

### 错误信息字符串

**范例**

```
const char* pErrString = emgeterrstring(EQERR_LOGIN_FAIL
,eLang_en);
```
# <span id="page-40-1"></span>**设置路径函数**

void setserverlistdir(const char\* dir);

设置ServerList.json.e文件存放目录

### **参数**

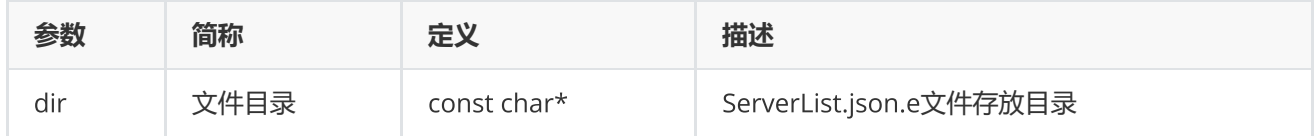

### **范例**

emsetserverlistdir("../bin");

# <span id="page-41-0"></span>**设置代理函数**

EQErr setproxy(ProxyType type, const char\* proxyip, unsigned short proxyport, bool verify, const char\* proxyuser, const char\* proxypwd);

#### 设置网络代理函数

### **参数**

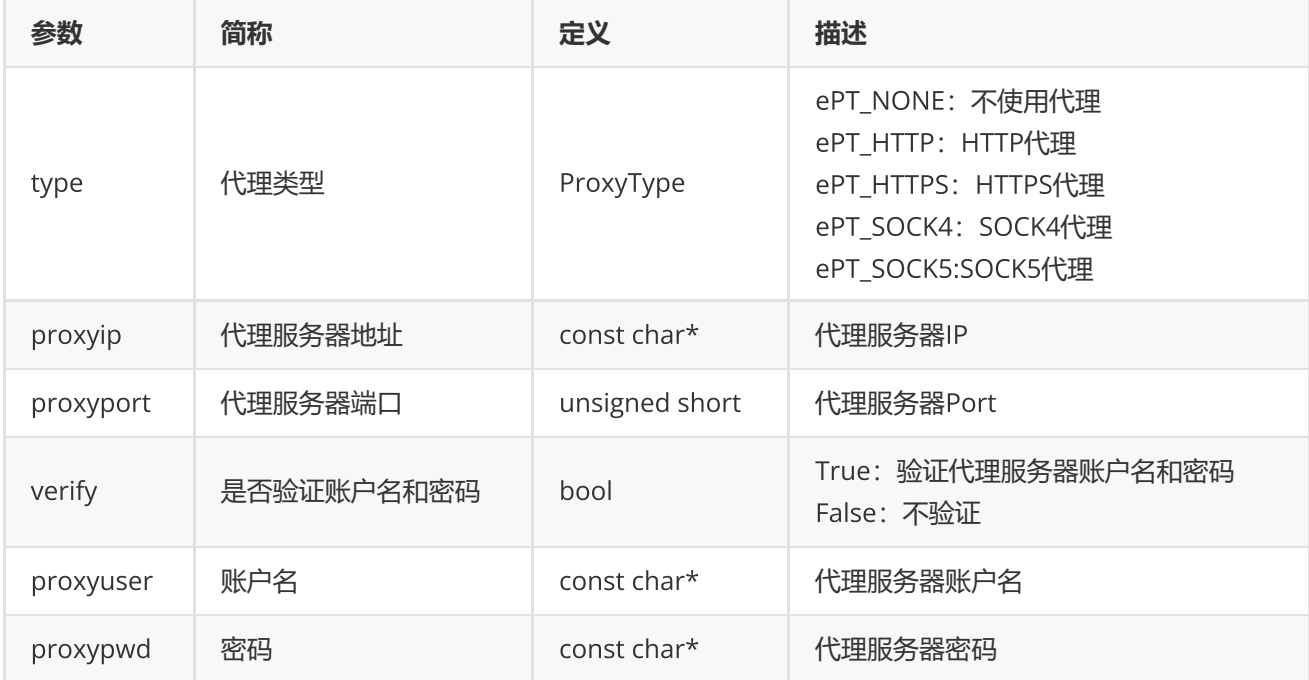

#### **返回**

0表示执行成功,其他表示失败,可以通过geterrstring函数取得错误信息

# <span id="page-41-1"></span>**人工激活函数**

EQErr manualactivate(EQLOGININFO\* pLoginInfo, const char\* options, logcallback pfnCallback);

本函数可独立使用, 无需调用start。本函数适用于无界面运行环境 (如远程linux) 或无法运行LoginActivator程序 的情况,激活成功后将通过邮件获得的登录令牌"userInfo"放到"ServerList.json.e"同级目录,再调用start登录

**参数**

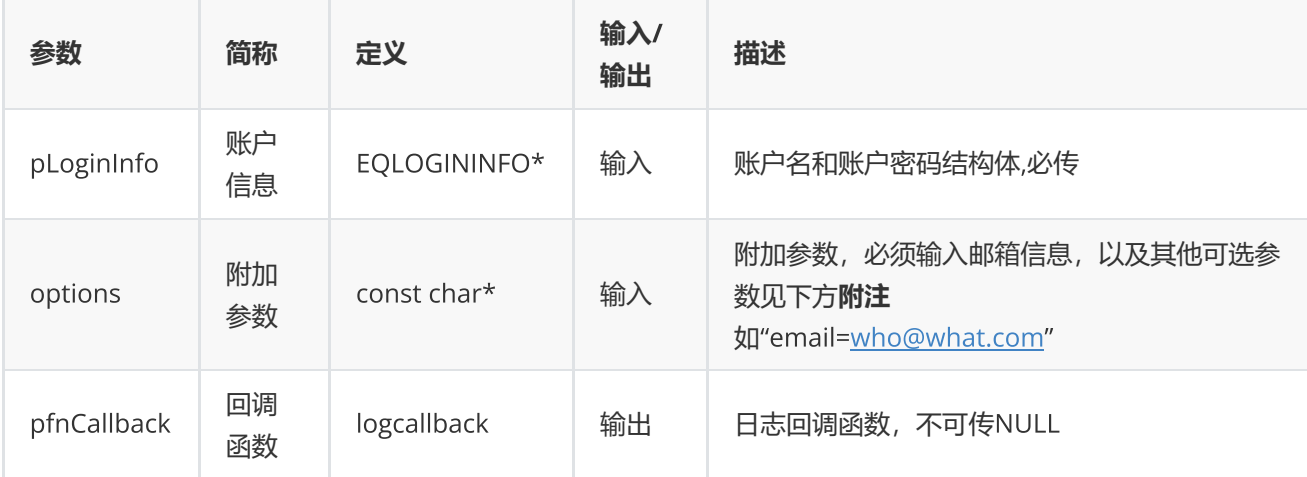

# **返回**

```
0表示执行成功,其他表示失败,可以通过geterrstring函数取得错误信息
```
# **范例**

```
int write2Log(const char* log)
{
        printf("%s",log);
        return 0;
}
EQLOGININFO logInfo;
memset(&logInfo,0,sizeof(EQLOGININFO));
strcpy_s(logInfo.userName, "xxxxx");
strcpy_s(logInfo.password, "xxxxx");
        EQErr errid = emmanualactivate (&logInfo, "email=who@what.com",write2Log);
```
# **附注 人工激活函数可选参数列表:**

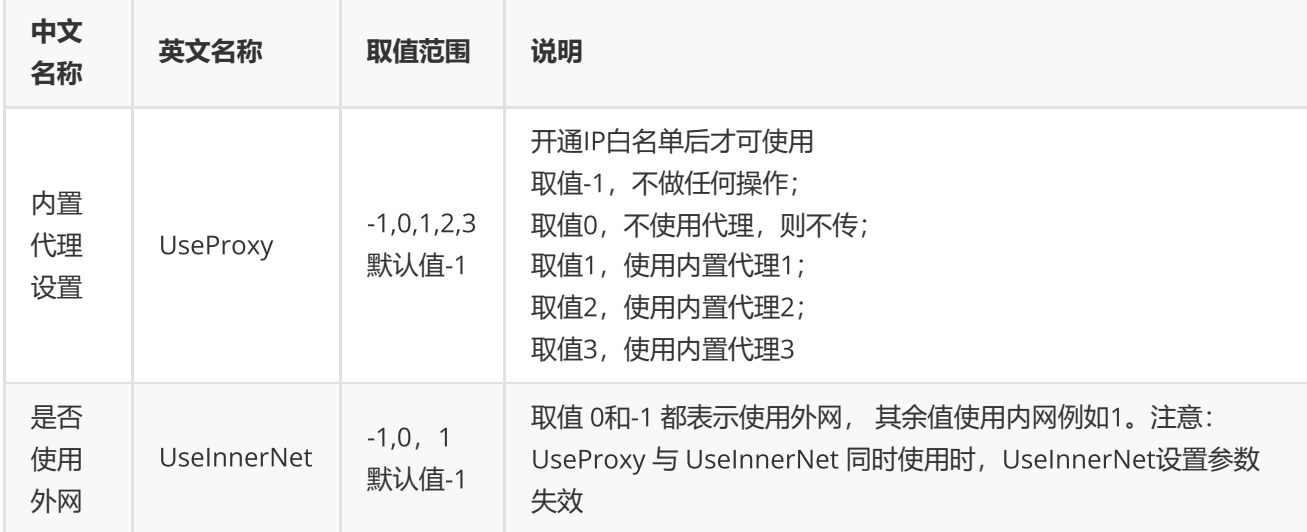

# <span id="page-43-0"></span>**指标校验函数**

EQErr cfc(const char\* emcodes, const char\* indicators, const char\* options, EQCTRDATA\*& pEQCtrData);

支持校验css/csd/cses函数的代码+指标模式

#### **参数**

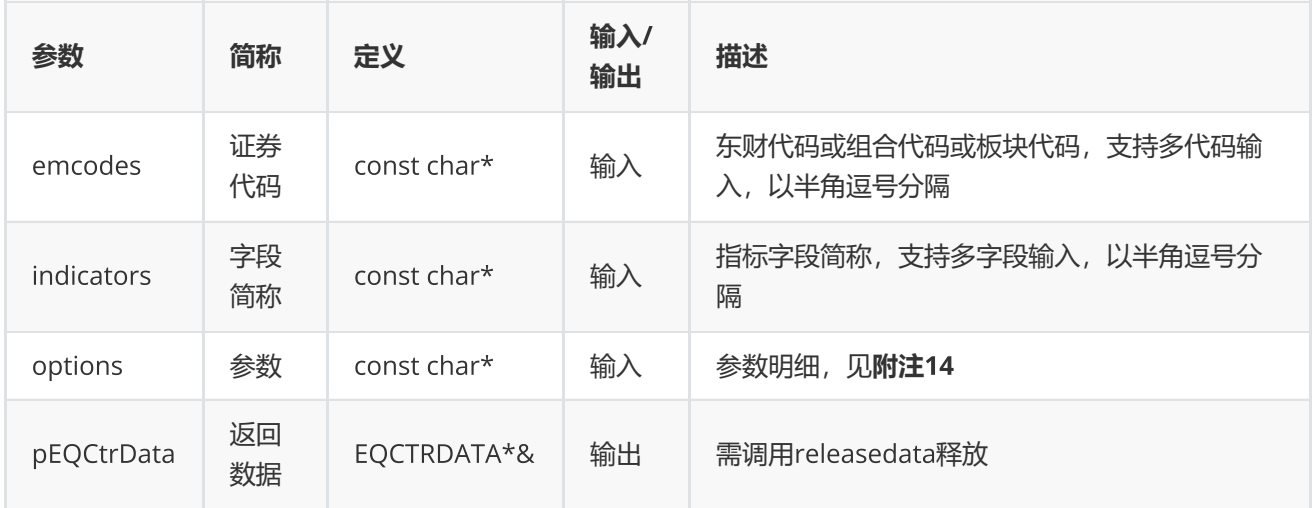

#### **返回**

0表示执行成功,其他表示失败,可以通过geterrstring函数取得错误信息

**范例**

```
EQCTRDATA* pCtrData = NULL;EQErr errid = emcfc("000001.SZ,000001.SH,600000.SH,000000.TEST",
                                           "CODE,NAME,TEST","FunType=css", pCtrData);
     if(errid ==EQERR_SUCCESS)  
       {
                 //…   读取结果
     releasedata(pCtrData);
          }
```
**附注**14 **指标校验函数可选参数列表:**

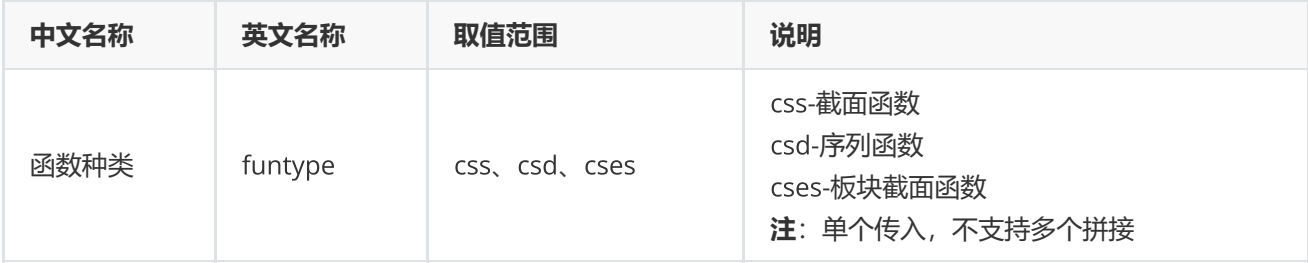

# <span id="page-44-0"></span>**代码校验函数**

EQErr cec(const char\* emcodes, const char\* options, EQCTRDATA\*& pEQCtrData);

支持判断东财代码是否有效,同时提供补齐后缀的功能

### **参数**

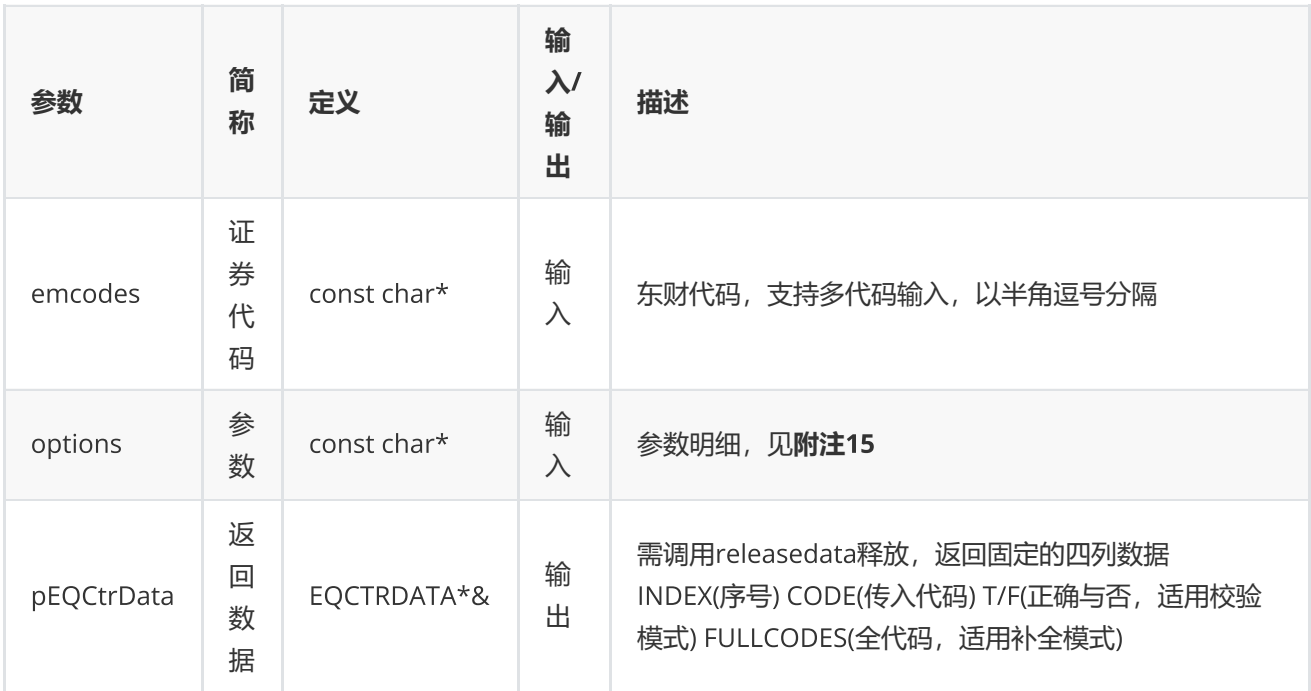

## **返回**

0表示执行成功,其他表示失败,可以通过geterrstring函数取得错误信息

## **范例**

```
EQCTRDATA* pCtrData = NULL;EQErr errid = emcec("000001.SZ,000001.SH,600000.SH,000000.TEST",
                                           "ReturnType=0", pCtrData);
     if(errid ==EQERR_SUCCESS)  
       {
                 //…   读取结果
     releasedata(pCtrData);
          }
//errid = emcec("000001,600000,000000","ReturnType=1,SecuType=1,SecuMarket=0",
pCtrData);
```
**附注**15 **代码校验函数可选参数列表:**

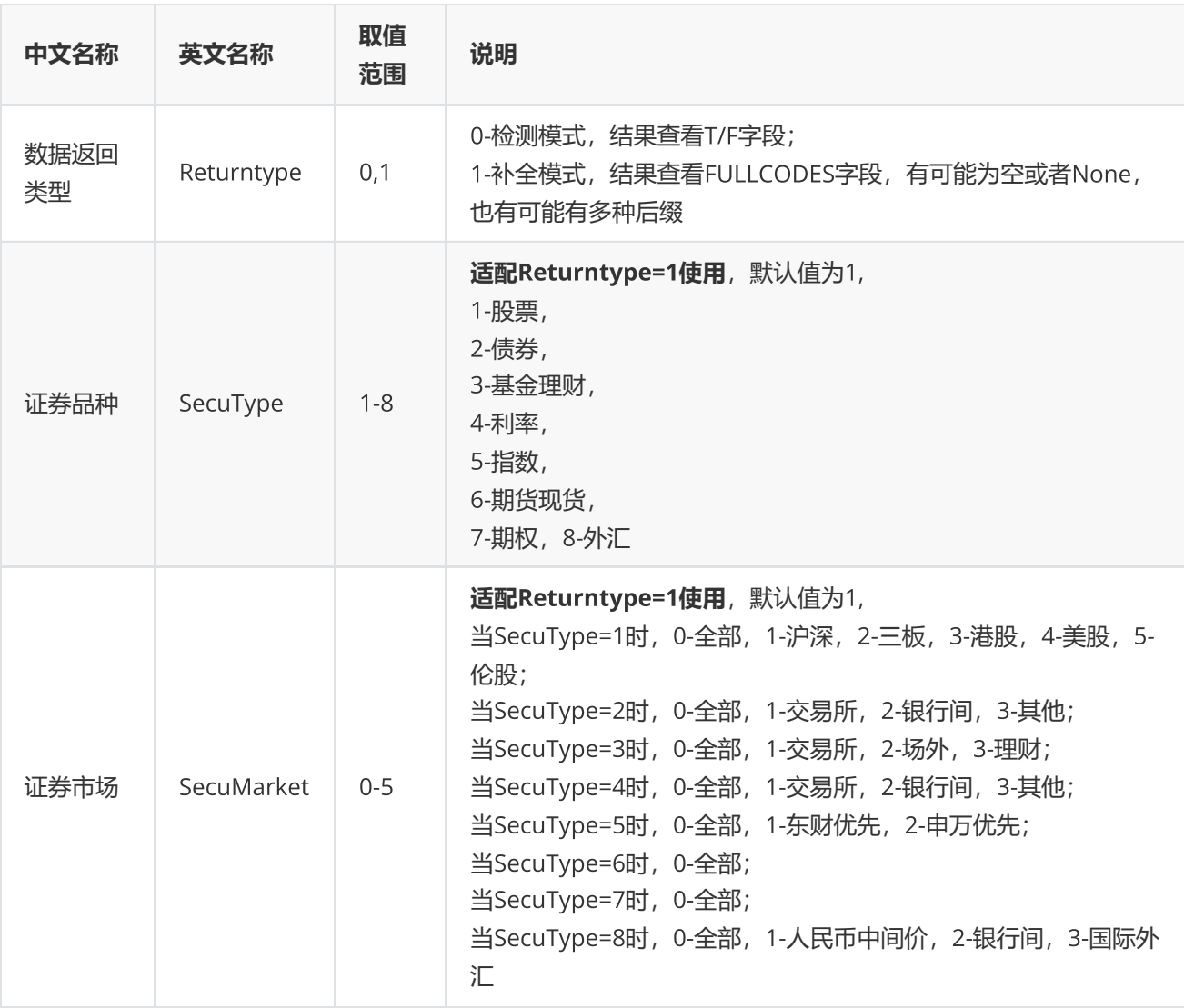

# <span id="page-45-0"></span>**日期宏**

在日期参数中可直接使用字母替代或者加减法运算获取对应的日期,分为相对日期和绝对日期。

# **相对日期**

可用于日期相对计算。

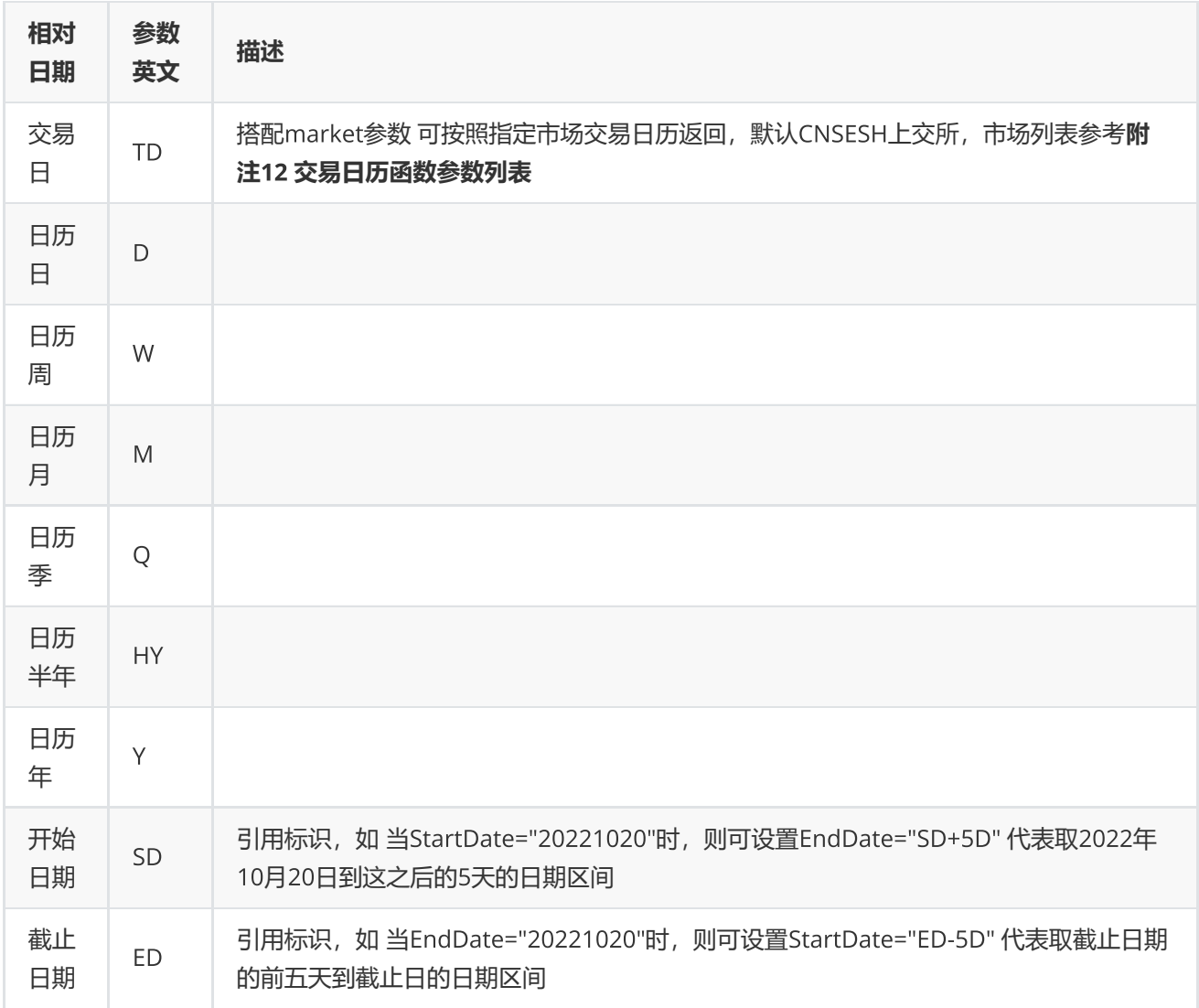

### **绝对日期**

特殊,可返回指定字母对应的具体日期。

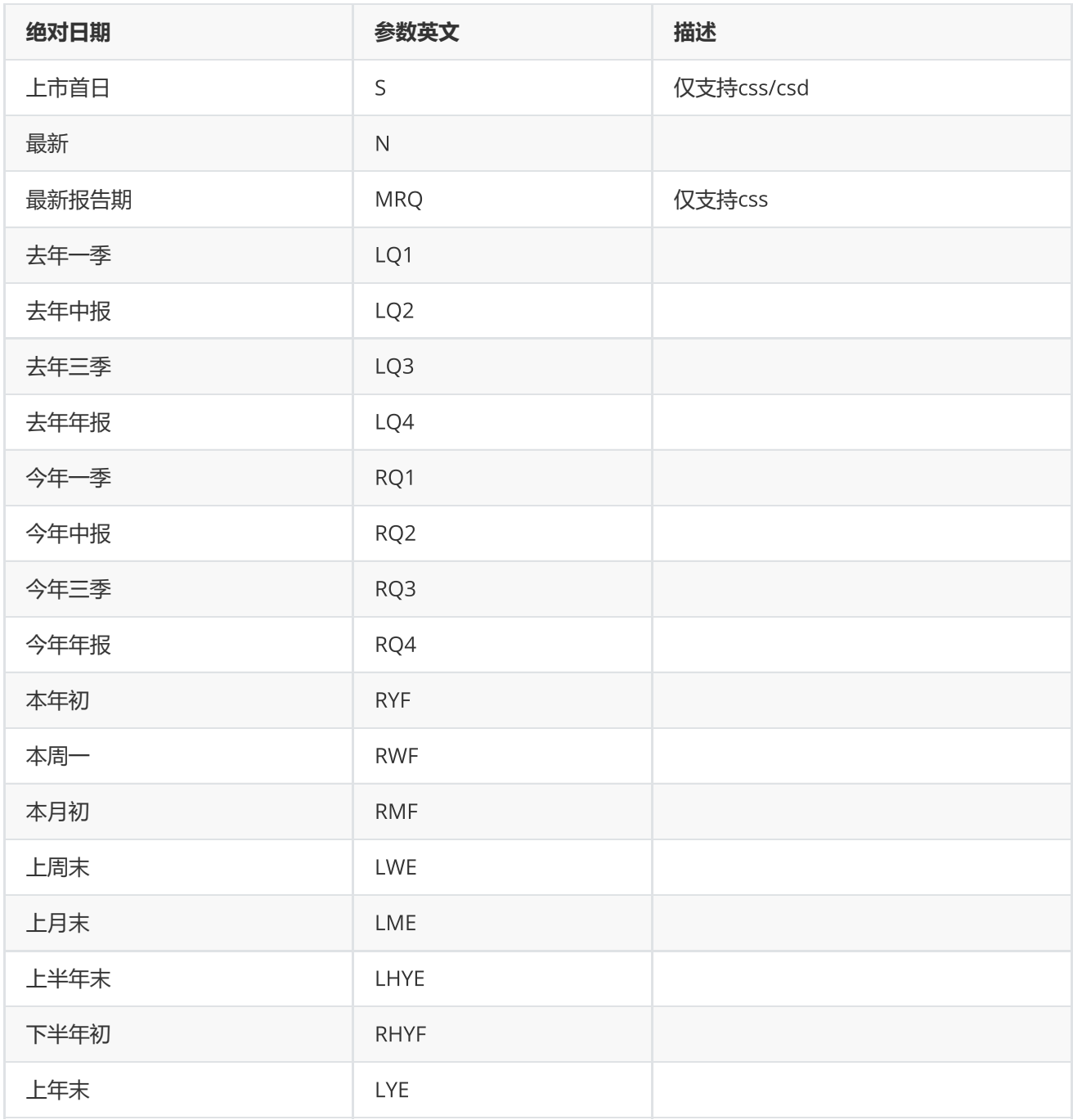

说明

1. 支持加减法运算, 比如 'ED-10D' 代表 从截止日前推 10 天; 'SD+5TD' 代表从开始日往后推5个交易日。

2. 运算中,数字代表 N 个周期,只支持整数。

3. 负号'-'代表前推, 没有负号或用加号代表后推。

4. 不带SD/ED标识, 则默认从最新开始推, 比如 '-5D' 从最新往前推5天。

举例:

1. 起始日期为1个周前,截至日期为最新 StartDate= -1W , EndDate= N

2. 报告期为最新 ReportDate = MRQ

<span id="page-48-0"></span>**组合函数**

# <span id="page-48-1"></span>**新建组合**

EQErr pcreate(const char\* combinCode, const char\* combinName, int64\_t initialFound, const char\* remark, const char\* options);

#### 新建组合

#### **参数**

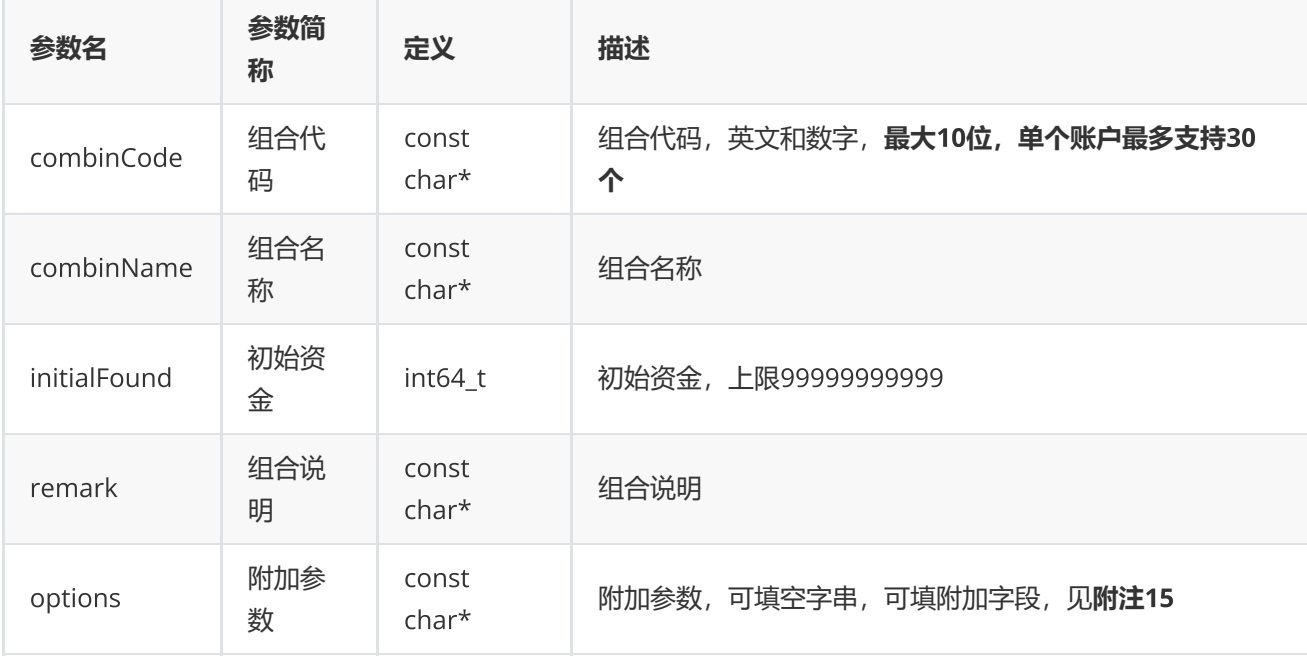

### **返回**

0表示执行成功,其他表示失败,可以通过geterrstring函数取得错误信息

```
EQErr errid = empcreate("quant001.PF", "组合牛股", 1000000, "这是一个牛股的组合", NULL);
if(errid == EQERR_SUCCESS)
{
    printf("pcreate quant001:组合牛股 success.\n");
}
else
{
    printf("pcreate quant001:组合牛股 fail.\n");
}
```
### **附注**15 **新建组合函数可选参数列表:**

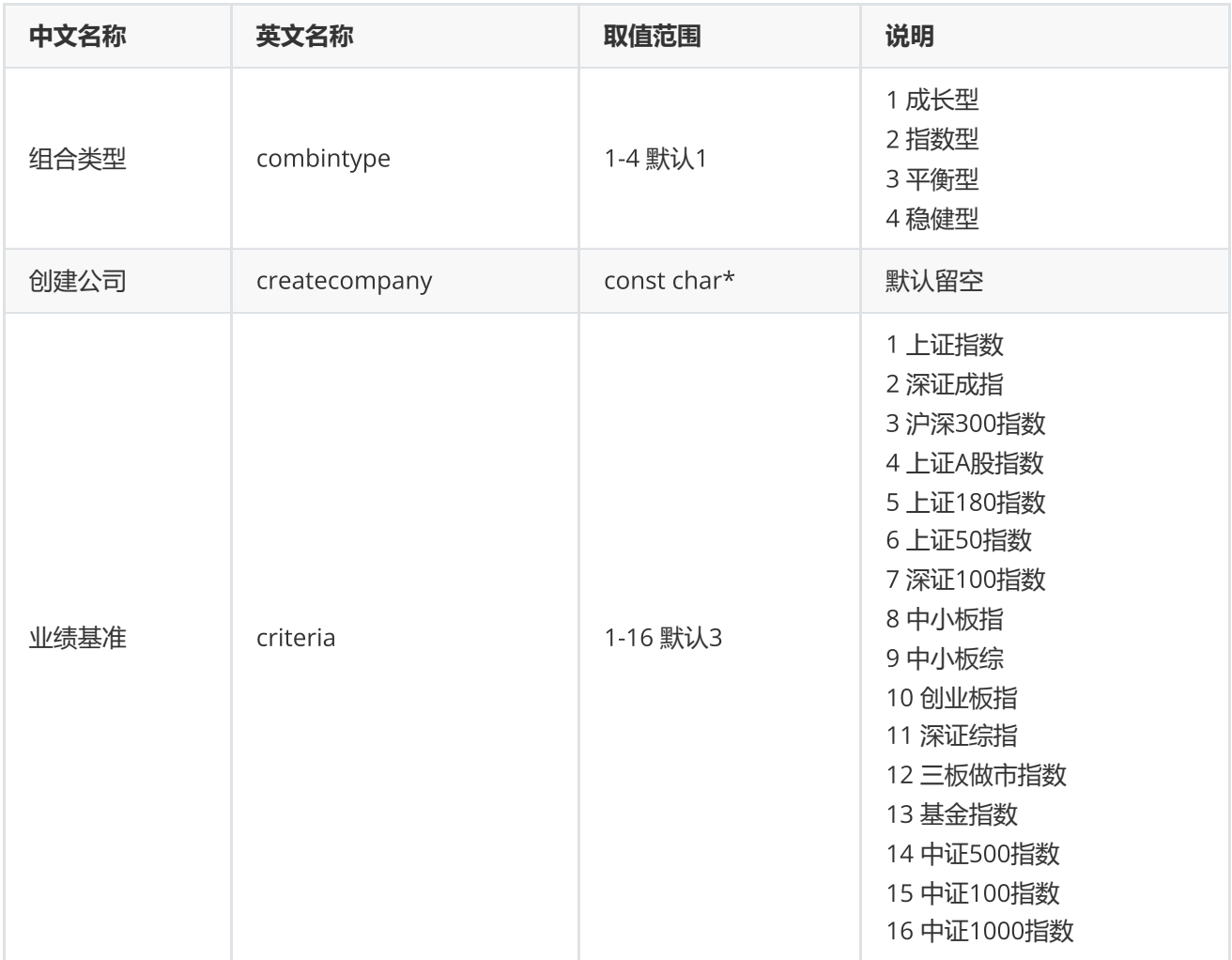

# <span id="page-49-0"></span>**组合资金调配**

EQErr pctransfer(const char\* combinCode, const char\* transferdirect, const char\* date, double opCash, const char\* remark, const char\* options);

提供组合出入金调配

**参数**

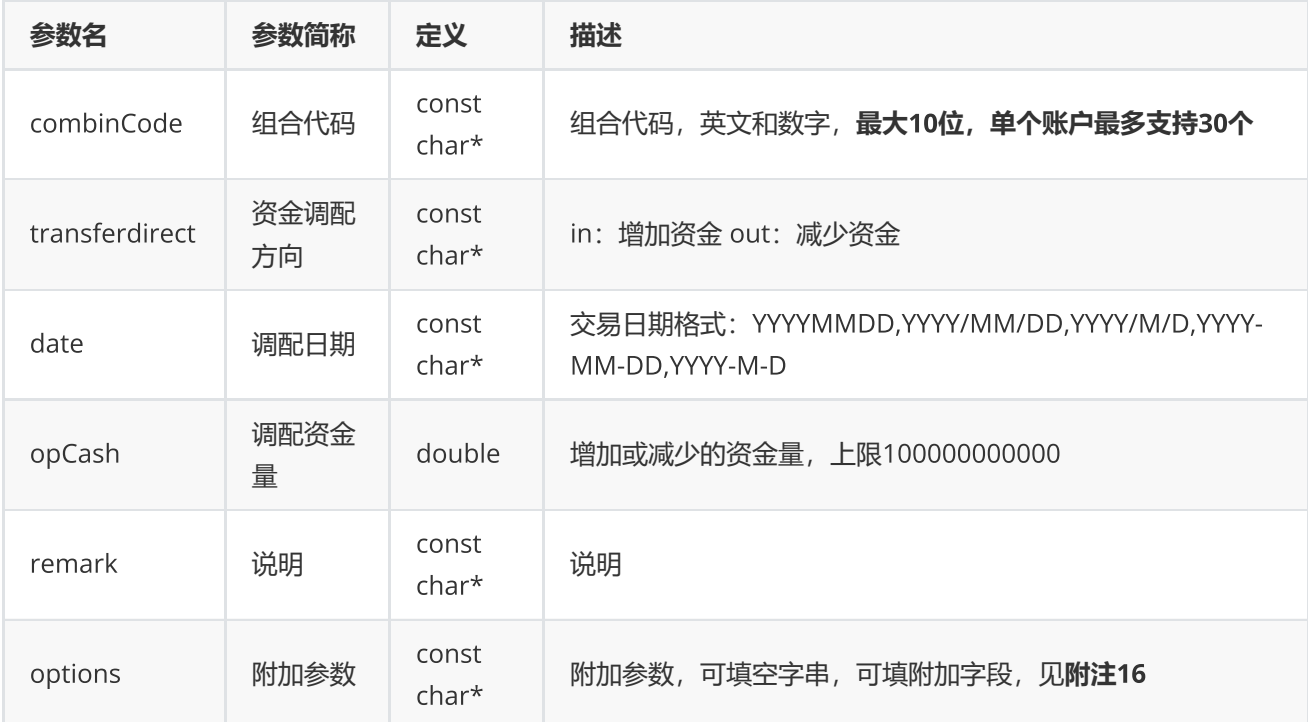

#### **返回**

0表示执行成功,其他表示失败;可以通过geterrstring函数取得错误信息

**范例**

```
EQErr errid = empctransfer("quant001.PF", "in", "2019-08-29", 100000, "追加资金",
NULL);
if(errid == EQERR_SUCCESS)
{
     printf("pctransfer quant001 success.\n");
}
else
{
     printf("pctransfer quant001 fail.\n");
}
```
**附注**16 **组合资金调配函数可选参数列表:**

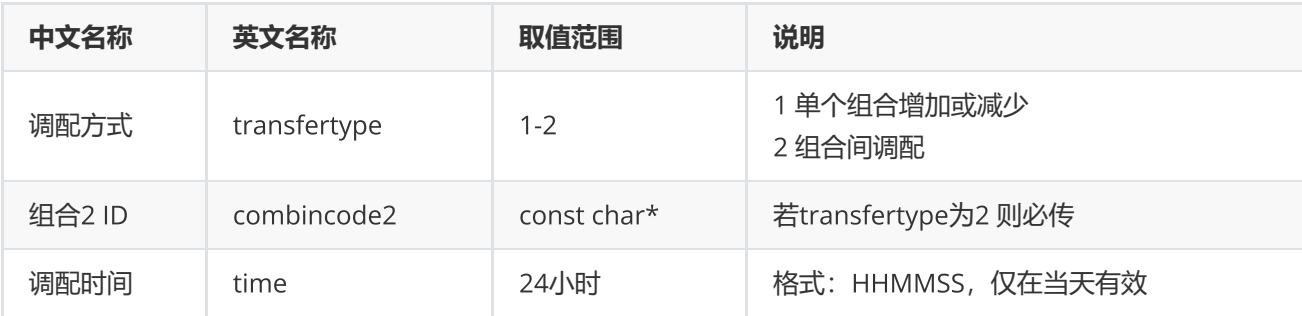

# <span id="page-51-0"></span>**组合查询**

EQErr pquery(const char\* options, EQDATA\*& pEQData);

提供组合账户信息相关数据

#### **参数**

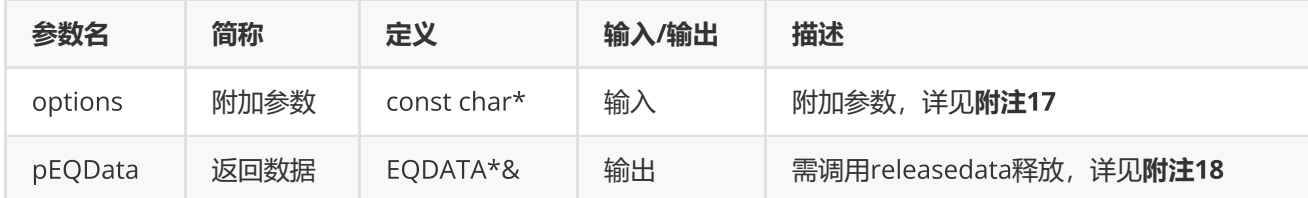

### **返回**

0表示执行成功,其他表示失败,可以通过geterrstring函数取得错误信息

### **范例**

```
EQDATA* pData = NULL;EQErr errid = empquery("",pData);
if(errid ==EQERR_SUCCESS)
{//…   读取结果
emreleasedata(pData);
}
```
### **附注**17 **附加参数明细**

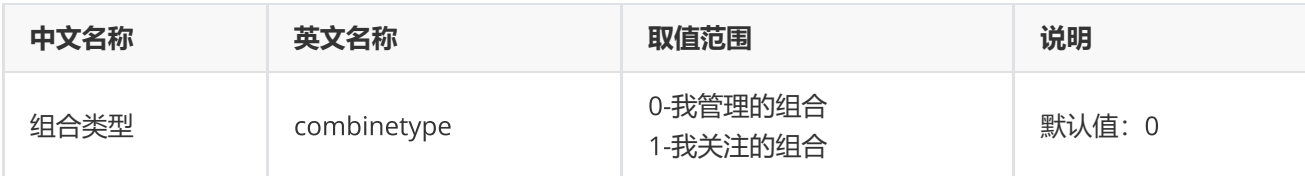

**附注**18 **返回数据具体参数明细**

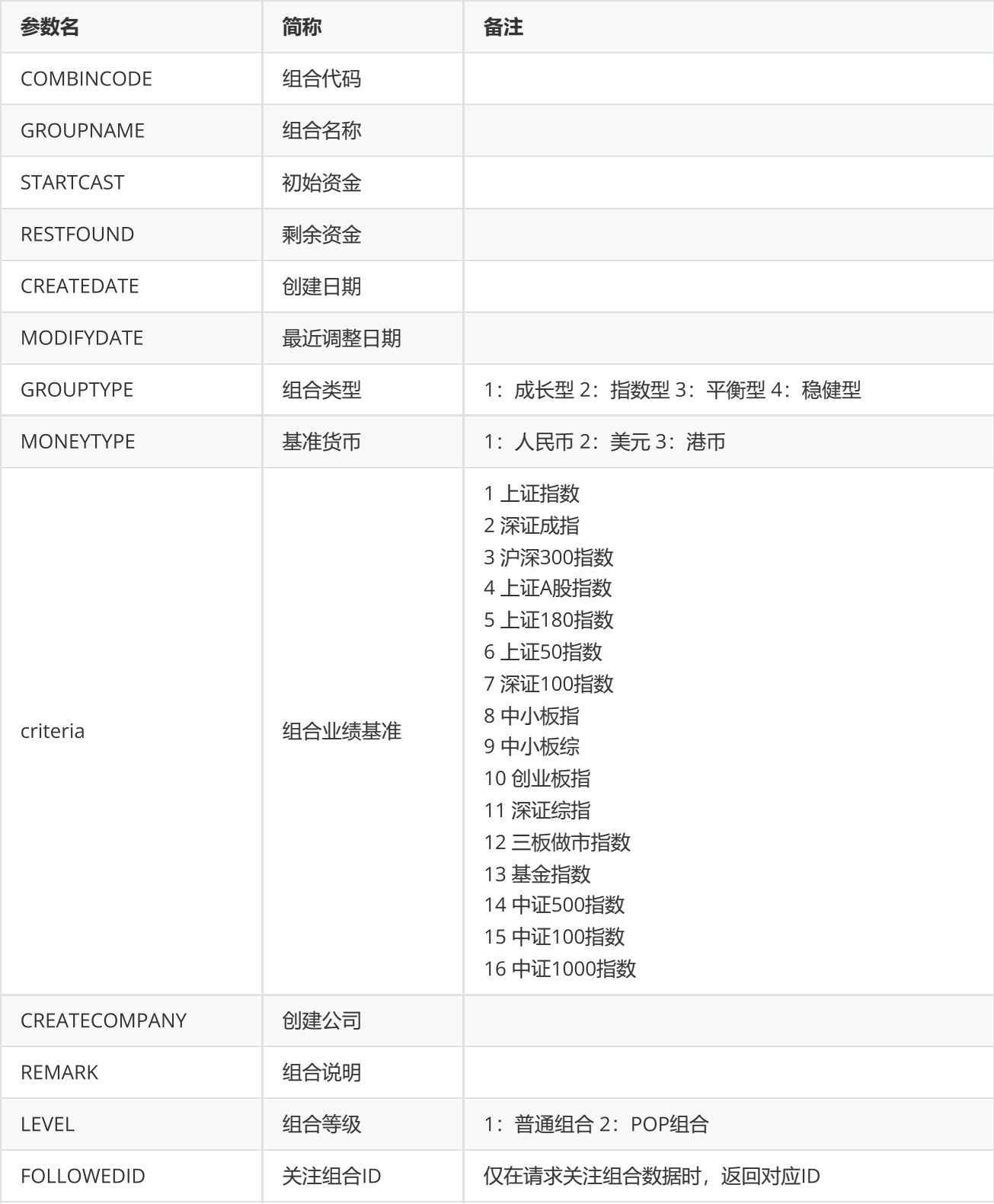

<span id="page-52-0"></span>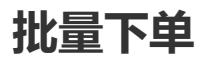

EQErr porder(ORDERINFO\* pOrderInfo, int orderInfoSize, const char\* combinCode, const char\* remark, const char\* options);

#### 组合批量下单

#### **参数**

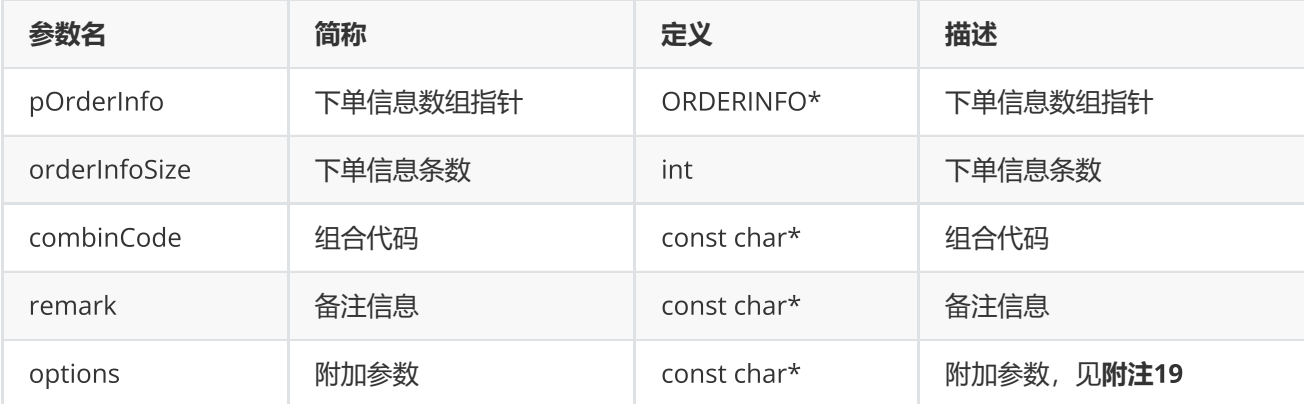

#### **返回**

0表示执行成功, 其他表示失败, 可以通过geterrstring函数取得错误信息

#### **范例**

```
ORDERINFO orderInfo[2];
memset(&orderInfo, 0, sizeof(ORDERINFO)*2);
strcpy_s(orderInfo[0].code, "300059.SZ");
orderInfo[0].volume = 100.0;orderInfo[0].price = 10.88;
orderInfo[0].optype = eOT_buy;orderInfo[0].date = 20170725;orderInfo[0].time = 131313;strcpy_s(orderInfo[1].code, "600000.SH");
orderInfo[1].volume = 100.0;orderInfo[1].price = 13.81;
orderInfo[1].optype = eOT_buy;orderInfo[1].date = 20170725;
orderInfo[1].time = 131815;const char* combinCode = "quant001.PF";
error = emporder(orderInfo, 2, combinCode, "order test", "");
if(errid ==EQERR_SUCCESS)
{
     printf("porder success\n");
}
```
**附注**19 **组合交易附加参数**options**列表**

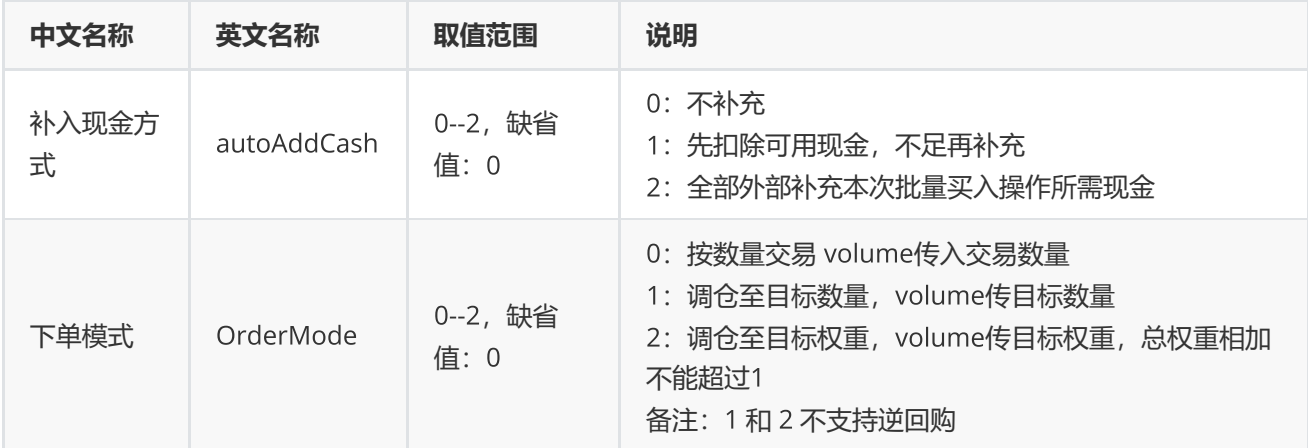

<span id="page-54-0"></span>**组合报表查询**

EQErr preport(const char\* combinCode, const char\* indicator, const char\* options, EQDATA\*& pEQData);

查询组合报表信息

**参数**

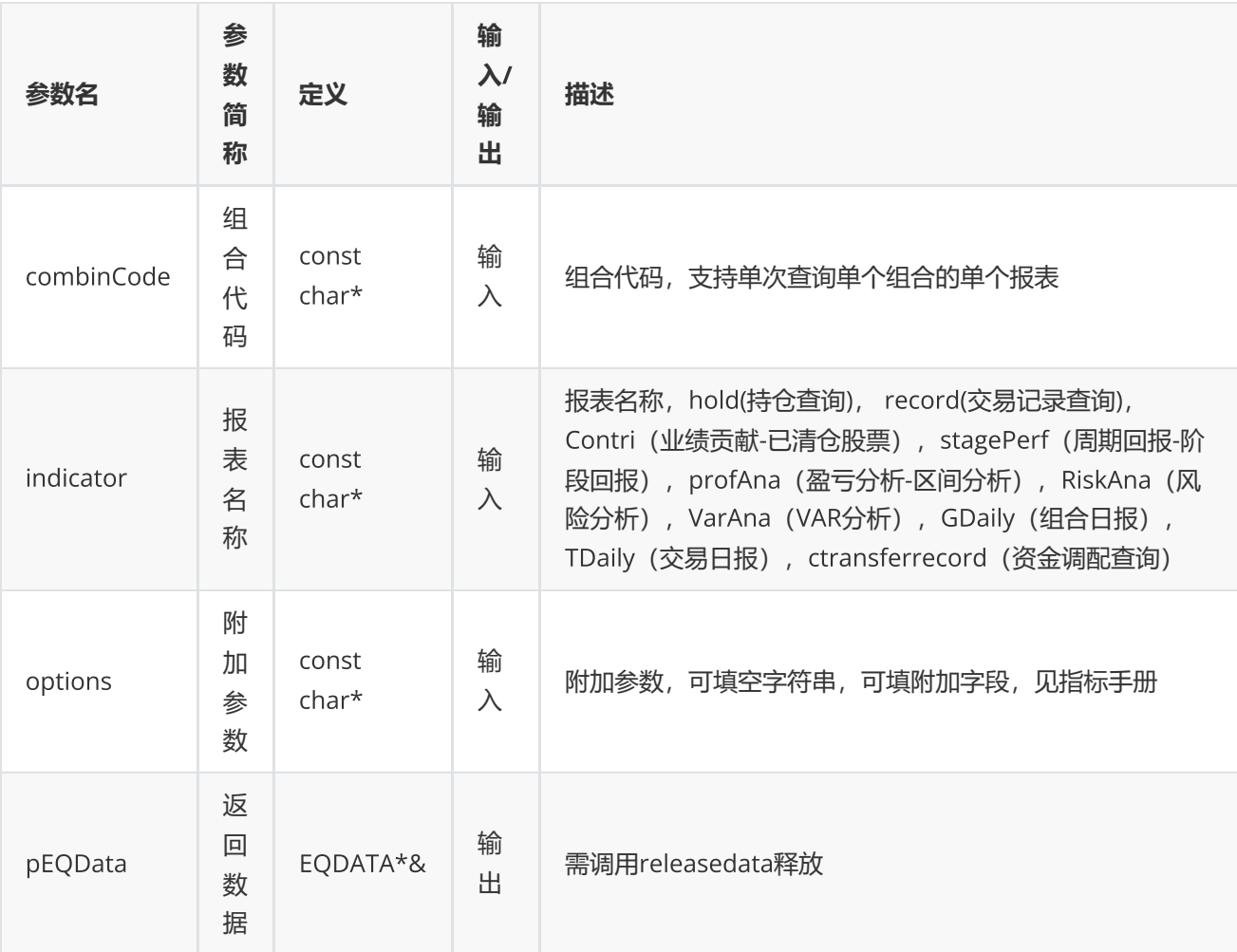

#### **返回**

0表示执行成功,其他表示失败,可以通过geterrstring函数取得错误信息

```
int mode = 1;
EQErr errid = EQERR_SUCCESS;
EQDATA* pData = NULL;if(model == 1){
     errid = empreport("quant001.PF", "hold", NULL, pData);
}
else
{
     errid = empreport("quant001.PF", "record",
"startdate=2017/07/12,enddate=2018/01/15", pData);
}
if(errid == EQERR_SUCCESS)
{
     //...
     emreleasedata(pData);
     pData = NULL;
}
```
# <span id="page-56-0"></span>**删除组合**

EQErr pdelete(const char\* combinCode, const char\* options);

删除组合

**参数**

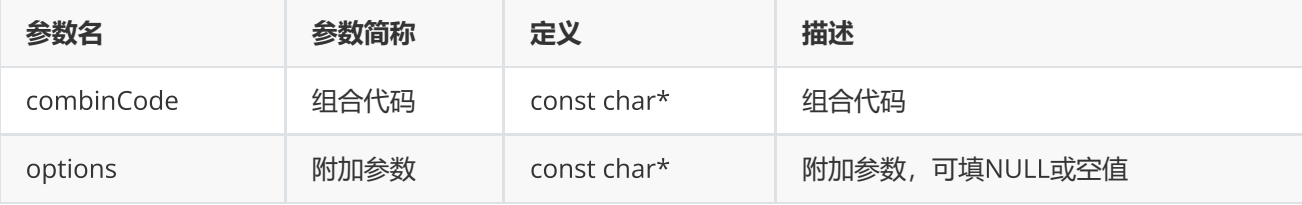

**返回**

0表示执行成功,其他表示失败,可以通过geterrstring函数取得错误信息

**范例**

```
EQErr errid = empdelete("quant001.PF", NULL);
if(errid == EQERR_SUCCESS)
{
     printf("pdelete quant001:组合牛股 success.\n");
}
else
{
     printf("pdelete quant001:组合牛股 fail.\n");
}
```
<span id="page-56-1"></span>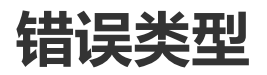

<span id="page-56-2"></span>**错误类型**

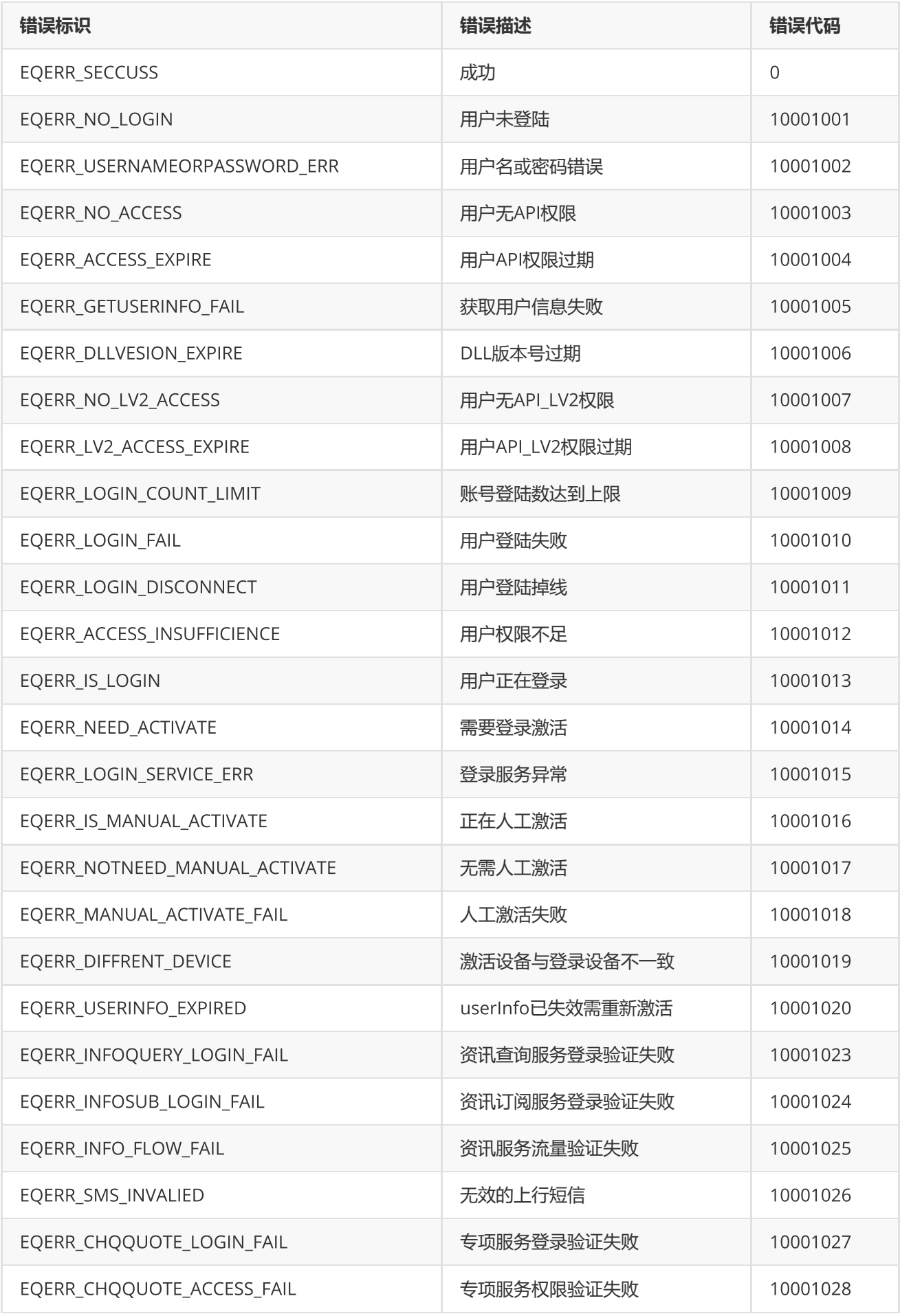

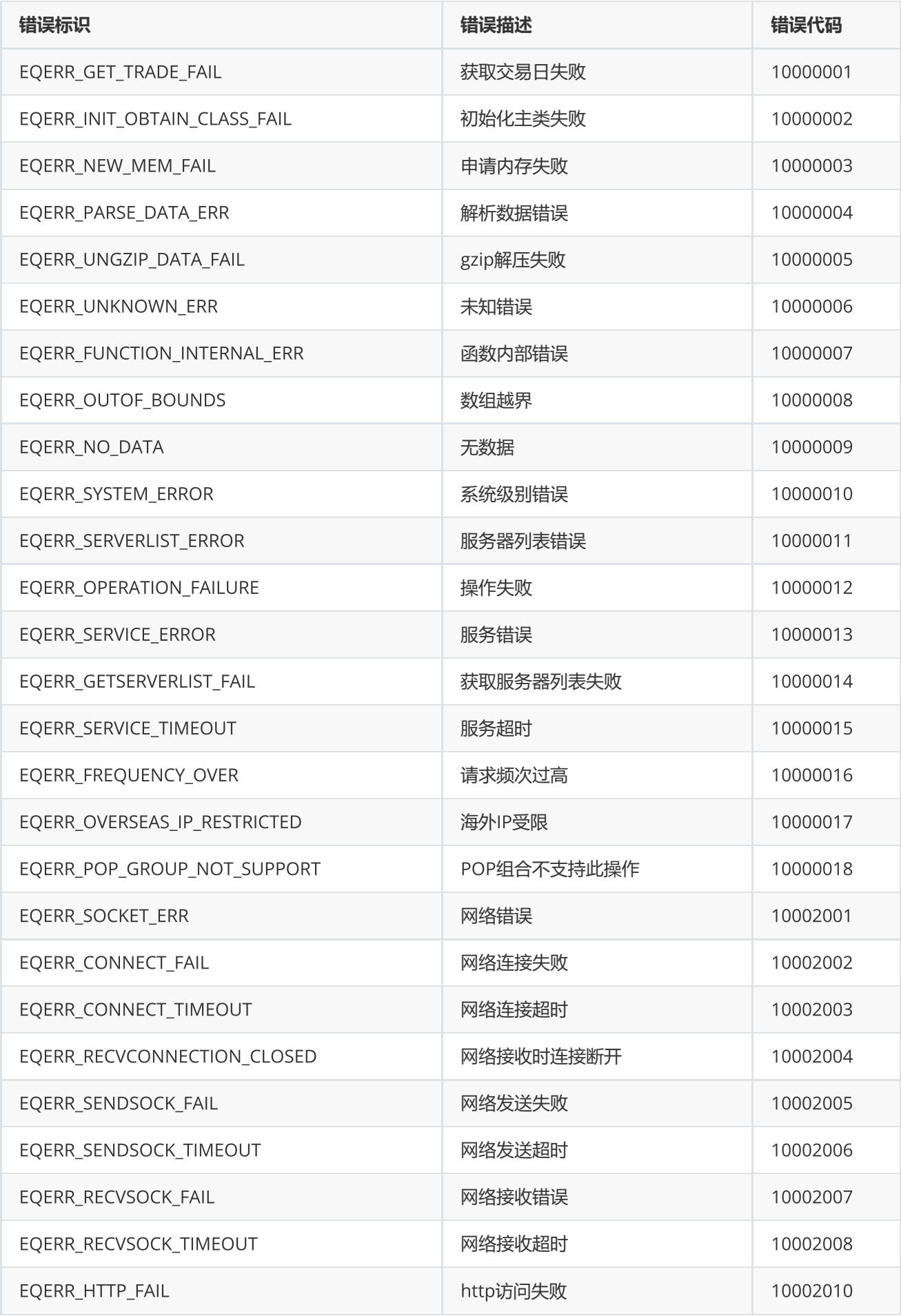

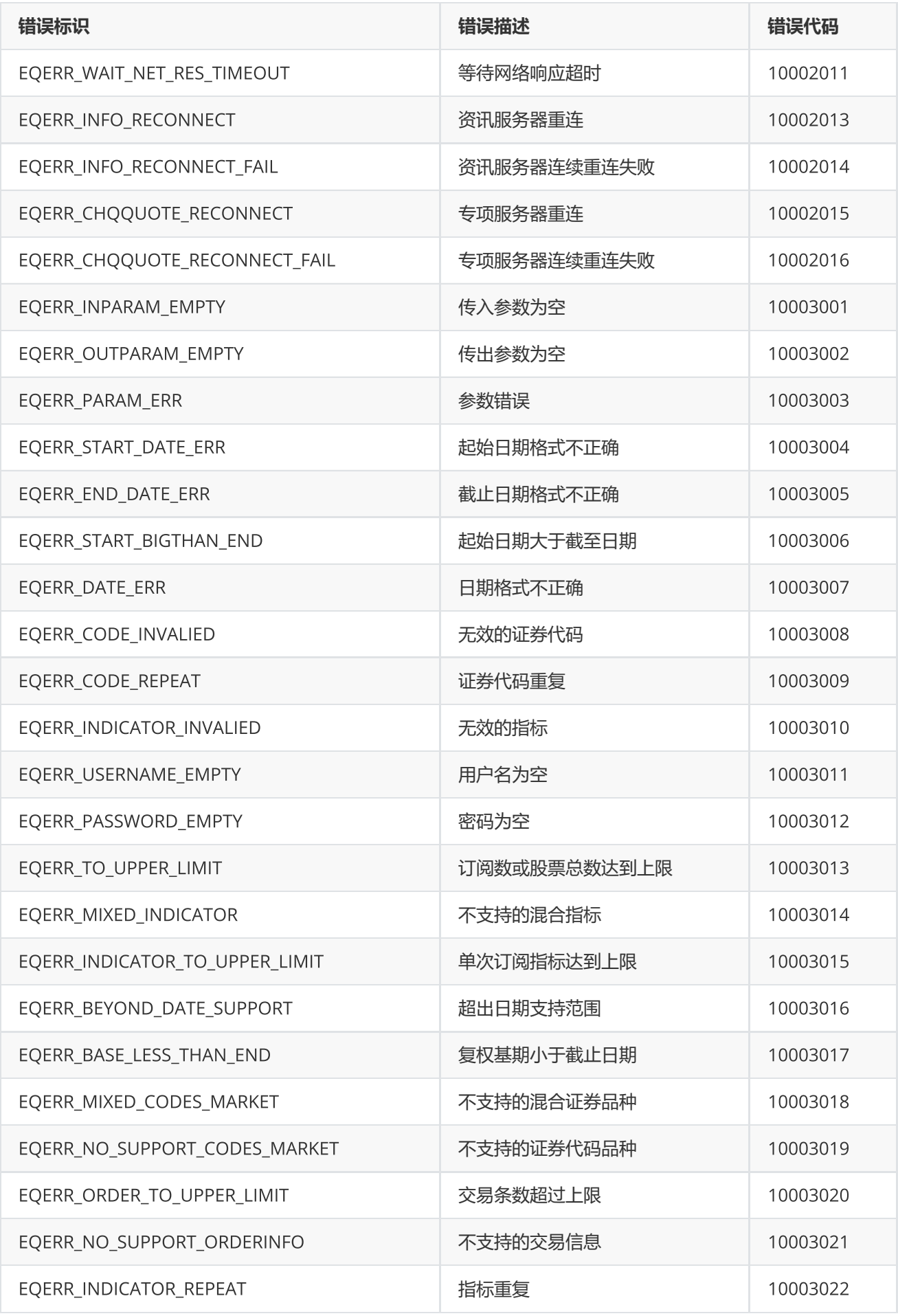

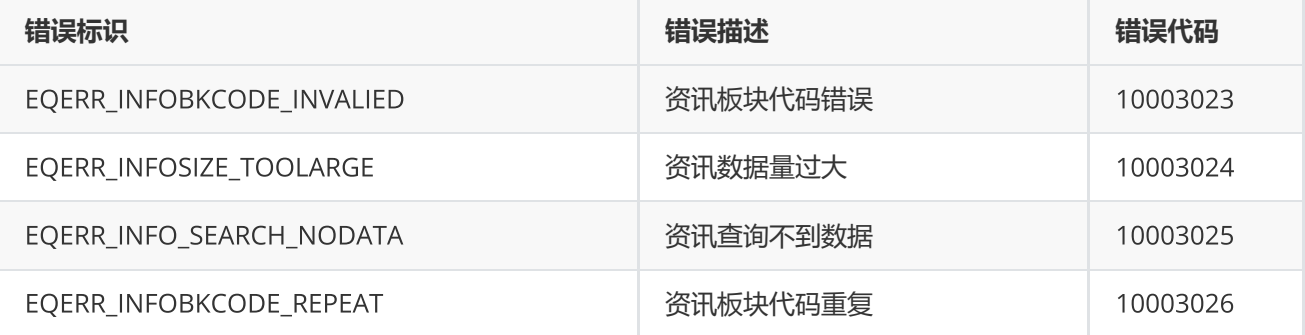